# **TFC de J2EE. Una botiga virtual de música** *eMonMusical*

Nom Estudiant**: Rossen Vassilev Lambrinov Assenova** ETIS – Universitat Oberta de Catalunya

Nom Consultor**: Salvador Campo Mazarico**

Data Lliurament: 16/01/2012

### *(Creative Commons)*

*Aquest treball està subjecte - excepte que s'indiqui el contrari- en una llicència de Reconeixement-NoComercial-SenseObraDerivada 2.5 Espanya de Creative Commons. Podeu copiar-lo, distribuir-los i transmetre'ls públicament sempre que citeu l'autor i l'obra, no es faci un ús comercial i no es faci còpia derivada. La llicència completa es pot consultar en [http://creativecommons.org/licenses/by-nc](http://creativecommons.org/licenses/by-nc-nd/2.5/es/deed.es)[nd/2.5/es/deed.es.](http://creativecommons.org/licenses/by-nc-nd/2.5/es/deed.es)*

#### **Agraïments**

Vull agrair especialment a Salvador Campo Mazarico tots els seus consells, recomanacions i suport que m'ha ofert durant aquest semestre, que m'han ajudat a assolir aquest Treball de Fi de Carrera amb èxit, i a convertir-lo en una experiència inoblidable i apassionant.

Igualment vull expressar el meu profund agraïment a tots els consultors i consultores que he tingut durant tots aquests anys a la UOC i que m'han guiat en aquest camí difícil d'aprenentatge.

### **Resum**

Aquest document és la memòria que descriu el meu projecte de Treball Fi de Carrera de l'Enginyeria Técnica d'Informàtica de Sistemes de la Universitat Oberta de Catalunya de l'àrea J2EE.

En aquest cas es tracte de l'anàlisi, disseny i implementació d'una aplicació de comerç electrònic, i més concretament d'una botiga musical virtual anomenada *eMonMusical.*

L'objectiu de l'aplicació seria atendre les necessitats dels visitants, dels usuaris registrats i dels administradors de la botiga.

El procés de creació de l'aplicació es divideix en tres etapes diferents que representen precisament cadascuna de les fases d'anàlisi, disseny i implementació.

Durant la primera fase es fa la recollida i anàlisi dels requeriments. També durant aquesta fase s'avaluen les diferents tecnologies i *frameworks* disponibles, amb l'objectiu de triar els que serien més adients per dur a terme el projecte.

A la segona fase s'identifiquen els actors, els casos d'ús, les diferents classes i les relacions entre elles. Es fa el disseny de la base de dades i el disseny de la interfície de l'usuari.

I finalment durant la tercera fase es procedeix a la implementació i codificació del que s'ha dissenyat a la fase anterior.

El que s'ha decidit durant les fases d'anàlisi i de disseny no és totalment estricte o inamovible, ja què durant les fases posteriors es podria variar lleugerament de manera iterativa el que s'ha dissenyat si es considera adient o si el disseny i/o la implementació ho requereixen.

# Índex de continguts

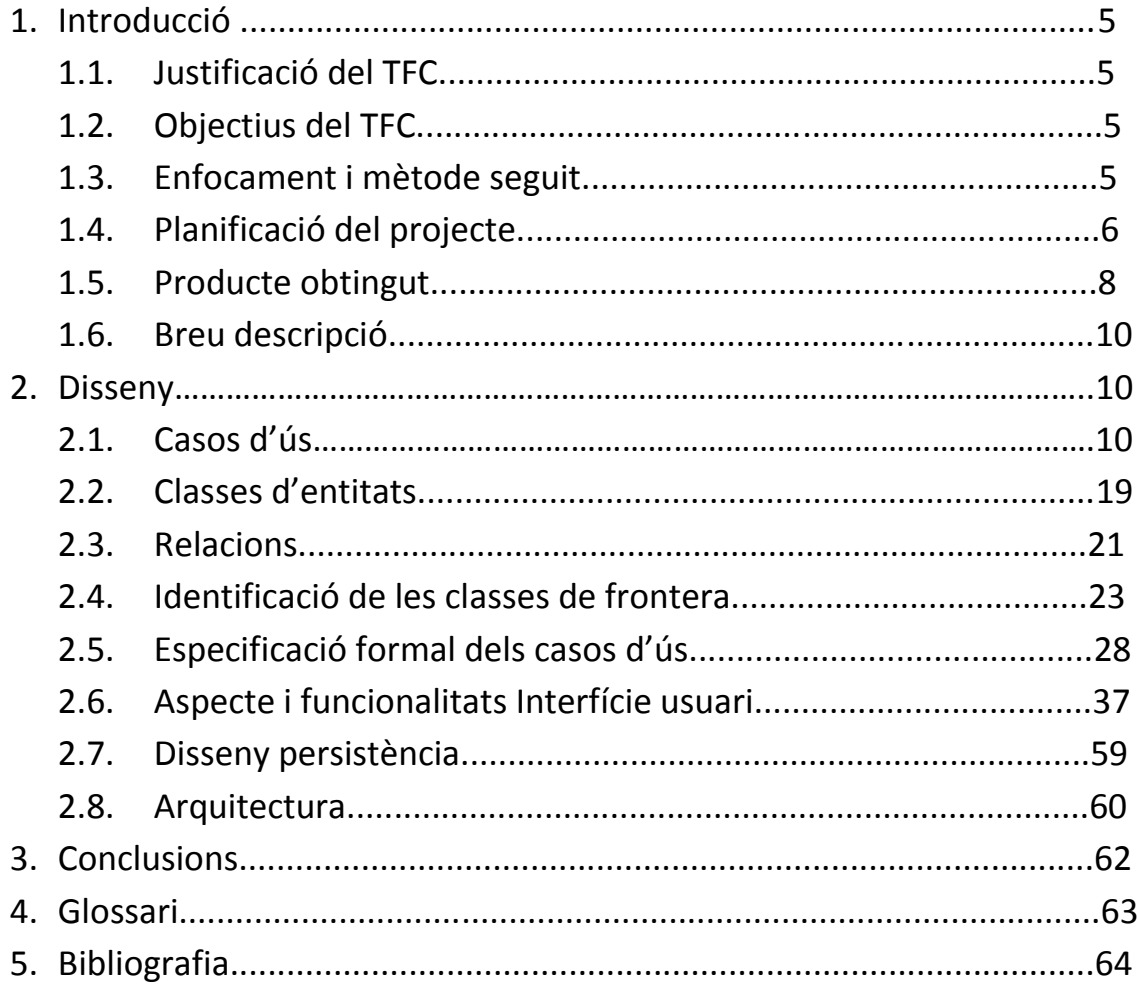

# **1. Introducció**

### **1.1. Justificació del TFC i context en el qual es desenvolupa**

Aquest TFC se centre en el camp d'anàlisi, disseny i desenvolupament d'aplicacions informàtiques de manera general, i més concretament aplicant el llenguatge Java dintre de l'arquitectura J2EE pel desenvolupament distribuït d'aplicacions empresarials a Internet.

Constitueix el punt culminant i de síntesi dels coneixements adquirits durant la carrera a altres assignatures com: Fonaments de Programació, Programació Orientada a l'Objecte, Estructura d' Informació, Base de Dades I, Base de Dades II, Enginyeria de Programari, Tècniques de Desenvolupament de Programari i d'altres.

Per altre part el que aporta aquest TFC es aprofundir en l'ús de la tecnologia Java i endinsar-se en l'arquitectura J2EE mitjançant l'anàlisi, disseny i implementació d'una aplicació basada en aquesta arquitectura.

# **1.2. Objectius del TFC**

L'objectiu d'aquest TFC, doncs és precisament introduir-se en aquest apassionant mon del desenvolupament per Internet amb el llenguatge Java i conèixer les diferents tecnologies disponibles per implementar l'arquitectura J2EE.

Finalment es tracte de aprofundir en el coneixement d'alguna o algunes poques d'aquestes tecnologies disponibles en concret.

# **1.3. Enfocament i mètode seguit**

L'assoliment del TFC s'ha intentat enfocar de manera que segueixi el Procés Unificat de Rational.

Per l'anàlisi i el disseny s'ha utilitzat el llenguatge de modelat UML.

Efectivament en la part d'anàlisi s'ha fet servir de manera general l'anàlisi de requeriments i en la part de disseny s'ha dissenyat l'arquitectura i les diferents classes amb els diagrames UML adients.

Respecte a la part d'implementació amb el llenguatge Java, s'ha seguit el mètode de programació orientada a objectes.

Al principi s'ha intentat també seguir la metodologia de *Test Oriented Development* (*TOD*) que consisteix en escriure una mica de codi i de seguida escriure tests amb JUnit per provar aquest codi, i d'aquesta maner aconseguir un codi font més robust. Però per manca de temps, posteriorment s'ha hagut d'abandonar aquesta metodologia.

### **1.4. Planificació del projecte**

A continuació es presenta l'esquema Gantt amb la planificació detallada de les fases d'anàlisi i disseny de l'aplicació. Es va preveure aproximadament una dedicació diària de dues hores durant aquesta etapa, més una hora per l'estudi d'exemples relacionats, i una hora de lectura de llibres i documentació relacionats amb les tecnologies J2EE.

Per tant es va calcular una dedicació aproximada de quatre hores diàries, que serien unes 132 hores en total per aquesta fase.

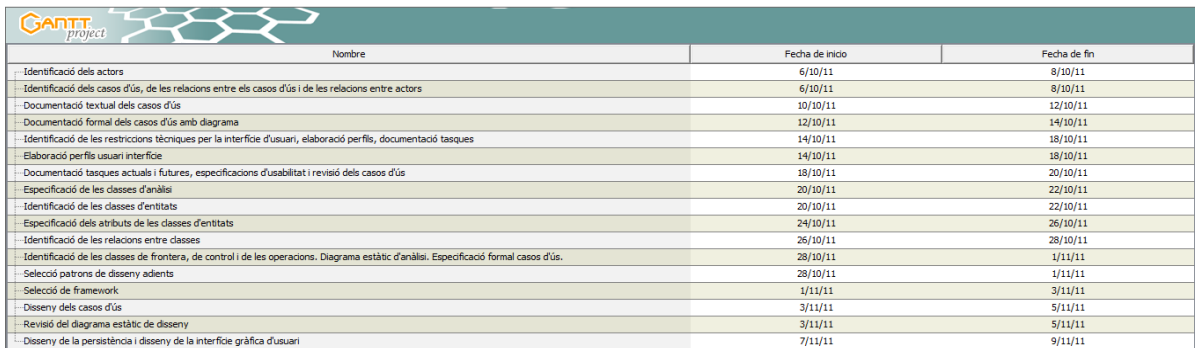

### TFC-J2EE ETIS UOC Rossen Vassilev Lambrinov Assenova

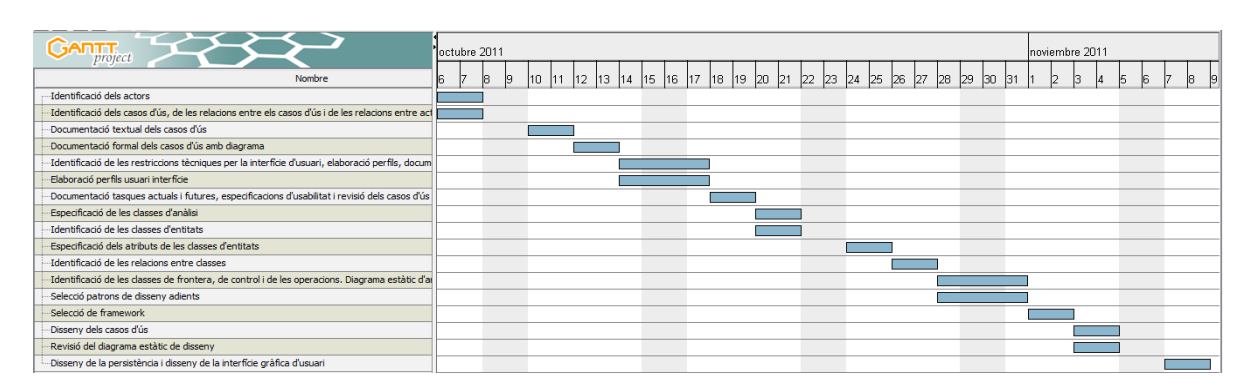

Durant la fase de implementació es van crear els components del programari. Aquesta fase va utilitzar els resultats del disseny. Durant aquesta fase, per una part es va crear la interfície, i per altre part es va escriure el codi font de l'aplicació a més de la creació de la base de dades.

La funcionalitat dels mòduls de programari es van posar a prova per comprovar si els mòduls satisfan els requeriments determinats durant la fase d'anàlisi. Es van crear diferents jocs de proves d'acord amb possibles escenaris d'utilització de l'aplicació. A continuació es van executar aquests diferents jocs de proves per comprovar el correcte funcionament de l'aplicació.

Posteriorment es va planejar organitzar una comprovació per a l'aprovació del producte. En aquest cas, el criteri seria si es satisfan tots els requeriments definits durant la fase d'anàlisi.

A continuació es presenta l'esquema Gantt amb la planificació de la fase d'implementació, instal·lació, proves i creació del manual d'instal·lació, i us de l'aplicació. Es va preveure una dedicació diària de quatre hores i per tant seria un total de 156 hores per aquesta fase.

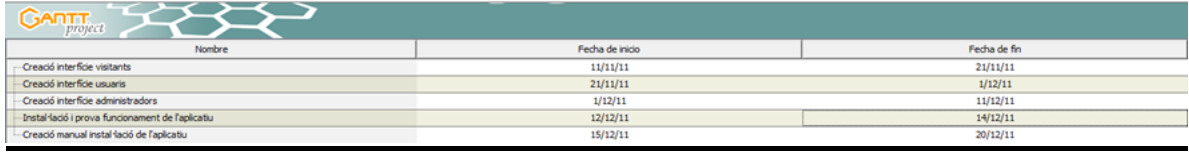

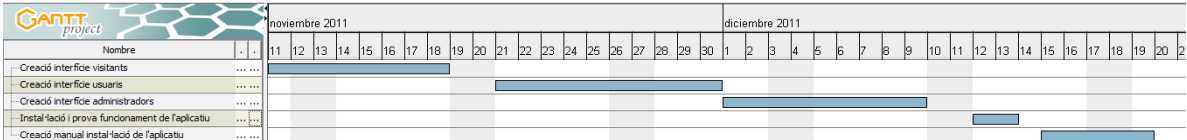

Finalment es presenta l'esquema Gantt de la fase de preparació de la memòria i de la presentació del producte.

Es va preveure una dedicació diària de quatre hores durant aquesta fase. Per tant un total de 108 hores de dedicació.

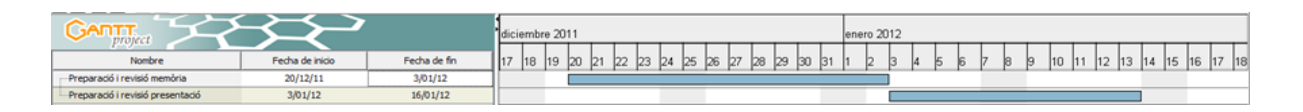

### **1.5. Producte obtingut**

El producte resultant és la botiga virtual *eMonMusical* que consisteix en una aplicació construïda per funcionar a internet amb tres parts o interfícies principals diferenciades:

- Interfície pels visitants.
- Interfície pels usuaris.
- Interfície pels administradors.

La interfície dels visitants inclou les següents pàgines web:

- Pàgina Inici
- Pàgina Top 10
- Pàgina Cercar
- Pàgina Votar
- Pàgina Novetats
- Pàgina Registrar-se
- Pàgina Entrar
- Pàgina Ajuda

La interfície dels usuaris inclou les següents pàgines web:

- Pàgina Inici per l'usuari concret
- Pàgina Cesta de compra
- Pàgina Preferits
- Pàgina Opinió
- Pàgina Comprar
- Pàgina Sortir

I finalment la interfície dels administradors inclou les següents pàgines web:

- Pàgina Esborrar usuari
- Pàgina Afegir producte
- Pàgina Modificar producte
- Pàgina Informes que inclourà informes sobre les vendes per un dia, setmana o mes determinat.
- Pàgina Veure preferits
- Pàgina Veure missatges

Les funcionalitats de l'aplicació i la relació entre les diferents interfícies de l'aplicació es mostren a la figura següent:

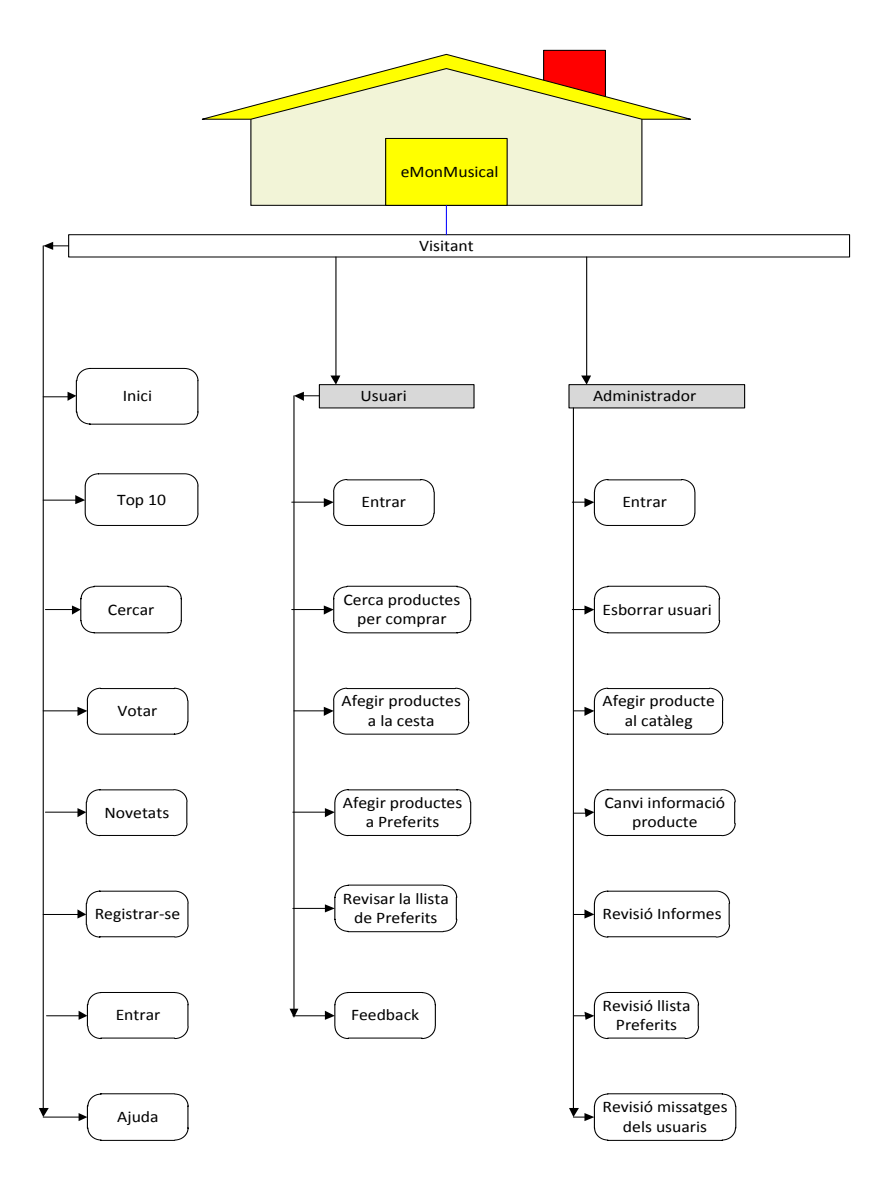

### **1.6. Breu descripció dels capítols que venen a continuació**

Als capítols següents s'expliquen en detall tots els passos seguits per la construcció de l'aplicació.

Primer es presenta la identificació dels actors que interactuen amb l'aplicatiu, la identificació dels casos d'ús que representen les diferents funcionalitats i els seus corresponents diagrames i explicacions textuals.

Més endavant s'identifiquen les classes a partir dels casos d'ús creats, s'especifiquen els seus atributs i els diferents tipus de relacions entre aquestes classes igualment amb els seus diagrames corresponents.

A continuació es presenta l'aspecte visual de les diferents pàgines que conformen l'aplicació i que serien les interfícies d'usuari del visitant, de l'usuari registrat i de l'administrador.

Posteriorment es descriu el disseny de la persistència amb els canvis necessaris per poder transformar el model a l'adient per una base de dades relacional.

Finalment es descriu l'arquitectura general emprada per la creació de l'aplicació, el *framework* triat i el programari que s'ha fet servir per la part de programació del codi font, de la base de dades i el servidor.

# **2. Disseny**

### **2.1. Casos d'ús**

### **2.1.1. Identificació dels actors**

A partir de la informació obtinguda durant la planificació del projecte, hem pogut identificar els següents actors: visitant, usuari i administrador. La descripció breu dels actors és a continuació:

• El visitant és quelcom que visita la pàgina web de la botiga i que encara no és cap client. Pot mirar què hi ha disponible, cercar, votar cançons, registrar-se com usuari, mirar l'ajuda.

L'usuari normalment és quelcom que ja és client de la botiga. En línies generals l'usuari podrà cercar i comprar productes; també podrà enviar opinions i suggeriments.

L'administrador és l'encarregat de mantenir i administrar el lloc web: esborrar usuaris, afegir productes, canviar informació, llegir les opinions, llegir informes, veure compres.

### **2.1.2. Identificació dels casos d'ús**

A continuació hi ha els diagrames dels casos d'ús relacionats amb els actors:

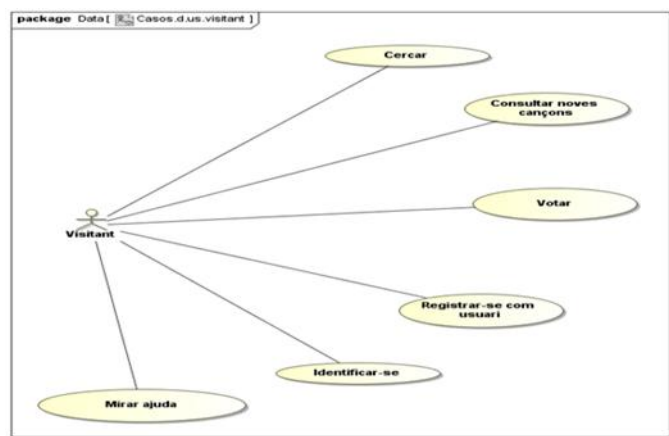

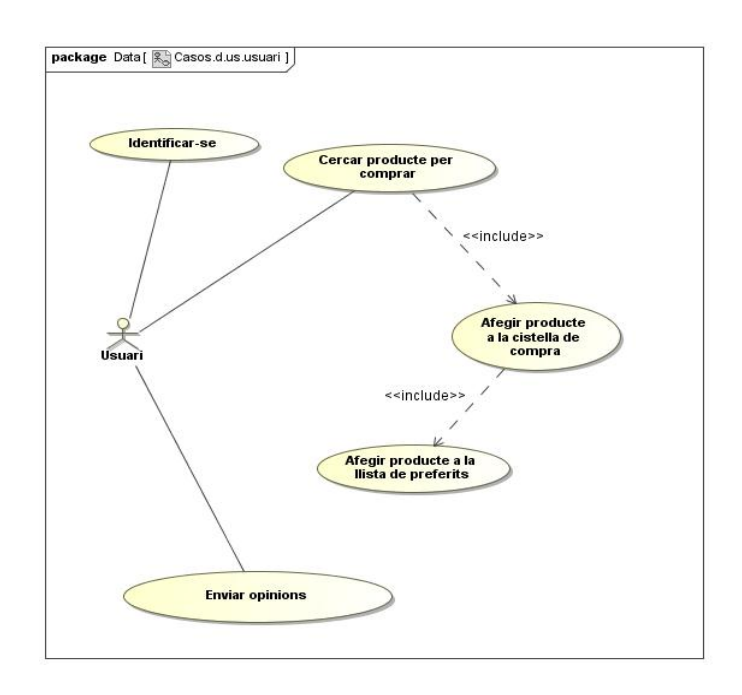

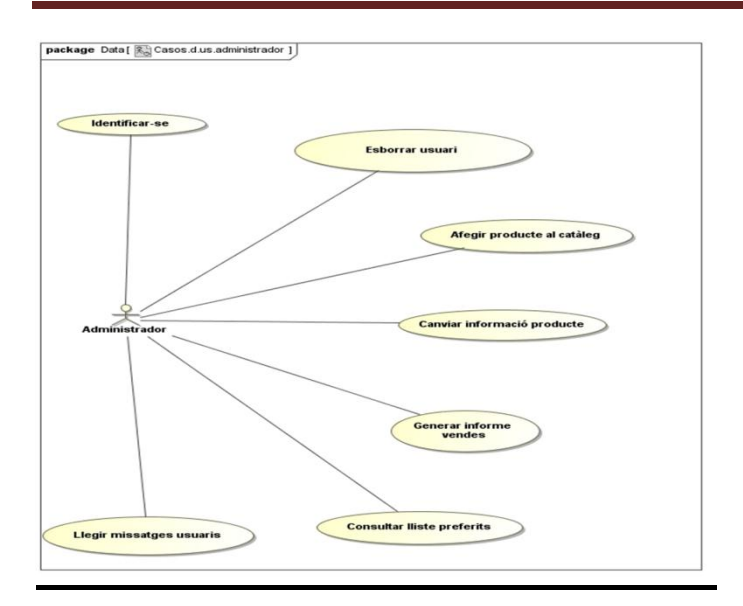

### **2.1.3. Documentació textual dels casos d'ús**

### **Cas d'ús número 1: "Cercar"**

Resum de la funcionalitat: cercar cançons a la base de dades segons l'estil.

### Actors: **visitant.**

Precondició: hi ha cançons a la base de dades ordenades segons l'estil musical.

Postcondició: es mostren les cançons disponibles segons l'estil escollit pel visitant.

El visitant escull un estil musical d'una llista de estils disponibles. Per exemple: música clàssica, pop, rock.. A continuació l'aplicatiu mostra una llista amb les cançons disponibles de l'estil triat.

### **Cas d'ús número 2: "Consultar noves cançons"**

Resum de la funcionalitat: el visitant pot consultar les cançons que s'han publicat durant l'últim mes.

#### Actors: **visitant**

Precondició: hi ha una llista amb cançons a la base de dades.

Postcondició: de la llista de totes les cançons a la base de dades s'han extret només les cançons publicades durant l'últim mes.

El visitant tria l'opció *Novetats* – i de totes les cançons que hi ha disponibles a la botiga musical virtual *eMonMusical*, li apareix una llista amb només les cançons que s'han publicat durant l'últim mes.

#### **Cas d'ús número 3: "Votar"**

Resum de la funcionalitat: el visitant pot votar la cançó que més li agradi de la llista de cançons més noves.

#### Actors: **visitant**

Precondició: hi ha una llista amb cançons noves a la base de dades.

Postcondició: una de les cançons noves ha estat votada.

El visitant pot votar la cançó que més li agradi d'una llista amb les cançons més noves que han sortit durant l'últim mes.

### **Cas d'ús número 4: "Registrar-se com usuari"**

Resum de la funcionalitat: el visitant pot registrar-se com a usuari de la botiga musical virtual *eMonMusical*.

#### Actors: **visitant.**

Precondició: l'usuari no existeix a la base de dades.

Postcondició: el nou usuari està incorporat a la base de dades.

### TFC-J2EE ETIS UOC Rossen Vassilev Lambrinov Assenova

El visitant introdueix informació personal: nom d'usuari, contrasenya, número de targeta de crèdit, tipus de targeta, nom, cognoms, data de naixement, adreça electrònica, adreça postal, ciutat, província, país.

#### **Cas d'ús número 5: "Identificar-se"**

Resum de la funcionalitat: els visitants poden identificar-se com usuaris registrats o com l'administrador de la botiga musical amb el seu nom d'usuari o administrador i contrasenya.

#### Actors: **visitant, usuari, administrador.**

Precondició: el visitant no s'ha identificat com a usuari o administrador de la botiga musical.

Postcondició: s'ha comprovat si l'usuari o l'administrador existeix a la base de dades d'usuaris o d'administradors de la botiga musical.

El visitant introdueix un nom d'usuari o d'administrador i una contrasenya. En el cas de que a la base de dades no existeixi tal usuari o tal administrador amb aquesta contrasenya, se li indica que ha introduït informació incorrecta i se li demana introduir informació correcta. En el cas de que a la base de dades sí existeixi tal usuari o administrador amb aquesta contrasenya, al visitant se li redirecciona a la pàgina d'usuaris o a la pàgina de l'administrador.

#### **Cas d'ús número 6: "Mirar ajuda"**

Resum de la funcionalitat: els visitants poden mirar la pàgina d'ajuda per rebre informació sobre el funcionament del lloc web.

#### Actors: **visitant.**

Precondició: el visitant no ha accedit a la pàgina d'ajuda.

Postcondició: el visitant ha accedit a la pàgina d'ajuda.

Els visitants a través de la pàgina d'ajuda poden accedir a informació sobre el funcionament del lloc web de la botiga musical *eMonMusical.* Com que la pàgina d'ajuda encara està en procés de construcció, els visitants podran visualitzar únicament un missatge informant-los d'això.

#### **Cas d'ús número 7: "Cercar producte per comprar"**

Resum de la funcionalitat: l'usuari tria una categoria de producte que vol comprar.

#### Actors: **usuari.**

Casos d'ús relacionats: Afegir producte a la cistella de compra, Afegir producte a la llista de preferits.

Precondició: no s'ha seleccionat cap categoria de producte.

Postcondició: es mostren els productes relacionats amb la categoria triada disponibles a la base de dades.

L'usuari tria una categoria de productes d'una llista de categories i a continuació rep una llista on s'enumeren tots els productes disponibles a la botiga relacionats amb la categoria sol·licitada.

#### **Cas d'ús número 8: "Afegir producte a la cistella de compra"**

Resum de la funcionalitat: afegeix productes escollits a la cistella de compra.

#### Actors: **usuari.**

Casos d'ús relacionats: Cercar producte per comprar, Afegir producte a la llista de preferits.

Precondició: els productes no existeixen a la cistella de compra.

Post condició: els productes estan incorporats a la cistella de compra.

L'usuari selecciona productes d'una llista de productes disponibles, i els afegeix a la seva cistella de compra.

#### **Cas d'ús número 9: "Afegir producte a la llista de preferits"**

Resum de la funcionalitat: afegeix producte a la llista de preferits de l'usuari.

#### Actors: **usuari.**

Casos d'ús relacionats: Cercar producte per comprar, Afegir producte a la cistella de compra.

Precondició: el producte no existeix a la llista de preferits de l'usuari.

Postcondició: el producte està incorporat a la llista de preferits de l'usuari.

L'usuari selecciona producte o productes de la llista de productes de la seva cistella de compra, selecciona també la quantitat del producte o productes seleccionats, i finalment els afegeix a la seva llista de preferits.

#### **Cas d'ús número 10: "Enviar opinions"**

Resum de la funcionalitat: s'envien opinions a l'administrador de la pàgina web de la botiga musical.

#### Actors: **visitant.**

Precondició: l'opinió no existeix a la base de dades.

Postcondició: l'opinió està incorporada a la base de dades.

El visitant introdueix una opinió o comentari relacionat amb la botiga musical virtual *eMonMusical*, els seus productes i/o el seu funcionament, i l'envia a l'administrador de la pàgina web.

#### **Cas d'ús número 11: "Esborrar usuari"**

Resum de la funcionalitat: esborra un usuari de la base de dades.

#### Actors: **administrador**.

Precondició: l'usuari existeix a la base de dades.

Postcondició: l'usuari està esborrat de la base de dades.

L'administrador selecciona un usuari de la llista d'usuaris de la botiga musical virtual *eMonMusical*, i l'esborra de la llista d'usuaris que ho fa de la base de dades.

#### **Cas d'ús número 12: "Afegir producte al catàleg"**

Resum de la funcionalitat: afegeix un producte a la base de dades.

#### Actors: **administrador**.

Precondició: el producte no existeix a la base de dades.

Postcondició: el producte està incorporat a la base de dades.

L'administrador introdueix les dades del producte: *codi del producte*, títol, preu, descripció, cantant, quantitat, tipus (clàssic, rock, pop o jazz), data de publicació. Amb totes aquestes dades, finalment afegeix el producte a la base de dades.

#### **Cas d'ús número 13: "Canviar informació producte"**

Resum de la funcionalitat: canvia informació d'un producte a la base de dades.

#### Actors: **administrador**.

Precondició: el producte existeix a la base de dades i conté certa informació associada.

Postcondició: el producte conté nova informació associada a la base de dades.

L'administrador modifica total o parcialment la informació sobre un producte del catàleg a la base de dades.

### **Cas d'ús número 14: "Generar informe vendes"**

Resum de la funcionalitat: genera l'informe de les vendes efectuades.

### Actors: **administrador**.

Precondició: no es mostra cap informe amb les dades de les vendes.

Postcondició: es mostra l'informe amb les dades de les.

L'administrador consulta les vendes efectuades durant un dia determinat, la setmana passada, o el mes passat.

### **Cas d'ús número 15: "Consultar llista preferits"**

Resum de la funcionalitat: consulta les llistes de preferits dels usuaris.

### Actors: **administrador**.

Precondició: no es mostra cap llista de preferits de cap usuari.

Postcondició: es mostra la llista de preferits de tots els usuaris.

L'administrador mira la llista de preferits de tots els usuaris de la botiga virtual musical *eMonMusical*, veient els noms dels usuaris, el codi dels productes que havien sol·licitat, la descripció dels productes sol·licitats, la quantitat sol·licitada i la data en la que van ser afegits a la llista de preferits pels usuaris corresponents.

### **Cas d'us número 16: "Llegir missatges usuaris"**

Resum de la funcionalitat: l'administrador llegeix missatges dels usuaris.

Actors: **agent**.

Casos d'ús relacionats: Enviar opinions.

Precondició: l'administrador no té obert cap missatge.

Postcondició: l'administrador té oberts els missatges dels usuaris.

L'administrador llegeix els missatges amb opinions i suggeriments que han escrit i enviat els usuaris de la pàgina web de la botiga virtual musical *eMonMusical.*

### **2.2. Classes d'entitats**

### **2.2.1. Identificació de les classes d'entitats**

Identifiquem les classes d'entitats a partir dels casos d'ús. Per a cada cas d'ús indiquem les classes que s'hi troben. Quan una classe ja s'havia identificat en un cas d'ús anterior, el seu nom va seguit d'un asterisc.

- Cas d'ús número 1: "Cercar". Classes: *Producte, Visitant.*
- Cas d'ús número 2: "Consultar noves cançons". Classes: *Producte\*, Visitant\*.*

### TFC-J2EE ETIS UOC Rossen Vassilev Lambrinov Assenova

- Cas d'ús número 3: "Votar". Classes: *Producte\*, Visitant\*, Votació.*
- Cas d'ús número 4: "Registrar-se com usuari". Classes: *Usuari, Visitant\*, IniciarSessioInfo.*
- Cas d'ús número 5: "Identificar-se". Classes: *Usuari\*, Visitant\*, Administrador, IniciarSessioInfo\*.*
- Cas d'ús número 6: "Mirar ajuda". Classes: *Ajuda.*
- Cas d'ús número 7: "Cercar producte per comprar". Classes: *Producte\*, Usuari\*, Vendes.*
- Cas d'ús número 8: "Afegir producte a la cistella de compra". Classes: *Producte\*, Usuari\*, Vendes\*.*
- Cas d'ús número 9: "Afegir producte a la llista de preferits". Classes: *Producte\*, Usuari\*, Vendes\*, LlistaPreferits.*
- Cas d'ús número 10: "Enviar opinions". Classes: *Opinió, Usuari\*.*
- Cas d'ús número 11: "Esborrar usuari". Classes: *Usuari\*, Administrador\*.*
- Cas d'ús número 12: "Afegir producte al catàleg". Classes: *Producte\*, Administrador\*.*
- Cas d'ús número 13: "Canviar informació producte". Classes: *Producte\*, Administrador\*.*
- Cas d'ús número 14: "Generar informe vendes". Classes: *Usuari\*, Producte\*, Vendes\*, Administrador\*.*
- Cas d'ús número 15: "Consultar llista preferits". Classes: *Usuari\*, Producte\*, LlistaPreferits\*, Administrador\*.*
- Cas d'us número 16: "Llegir missatges usuaris". Classes: *Usuari*\*, *Opinió\**, *Administrador\**.

#### **Comentaris**

La classe *Ajuda* es descarta perquè com que la pàgina d'ajuda es presentarà com en construcció, doncs no es farà servir.

Llavors la primera llista de classes d'entitats és aquesta: *Visitant, Usuari, Administrador, IniciarSessioInfo, Producte, Opinió, LlistaPreferits, Vendes* i *Votació.*

### **2.2.2. Especificació dels atributs de les classes d'entitats**

• Classe Visitant: nom(text), primer\_cognom(text), segon\_cognom(text).

### TFC-J2EE ETIS UOC Rossen Vassilev Lambrinov Assenova

Classe Usuari: NIF(string), nom\_usuari(text), nom(text), primer cognom(text), segon cognom(text), data naixement(date), adreça electronica(text), adreça1(text), adreça2(text), ciutat(text), província(text), targeta\_credit(string), targeta\_credit\_tipus(string).

• Classe Administrador: NIF(string), nom\_usuari(text), nom(text), primer\_cognom(text), segon\_cognom(text).

Classe IniciarSessioInfo: nom usuari(text), contrasenya(text), pregunta\_secreta(text), resposta\_secreta(text), rol(string).

• Classe Producte: codi producte(string), títol(text), preu(float), descripció producte(text), cantant(text), quantitat disponible(integer), tipus(text), data\_publicació(date).

• Classe Opinió: nom\_usuari(text), missatge(text), data\_missatge(date).

Classe LlistaPreferits: nom usuari(text), codi producte(string), quantitat(integer), data\_preferit(date).

Classe Vendes: data venda(date), codi producte(string), quantitat\_venda(integer), preu(float), nom\_usuari(text).

Classe Votació: codi producte(string), nombre vots(integer).

### **2.3. Relacions**

### **2.3.1. Relacions d'herència**

Com que les classes *Usuari* i *Administrador* tenen atributs propis addicionals als de la classe *Visitant*, llavors *Usuari* i *Administrador* es defineixen com subclasses de *Visitant*.

### **2.3.2. Associacions**

Al diagrama següent es poden veure les relacions d'herència i associació entre les diferents classes:

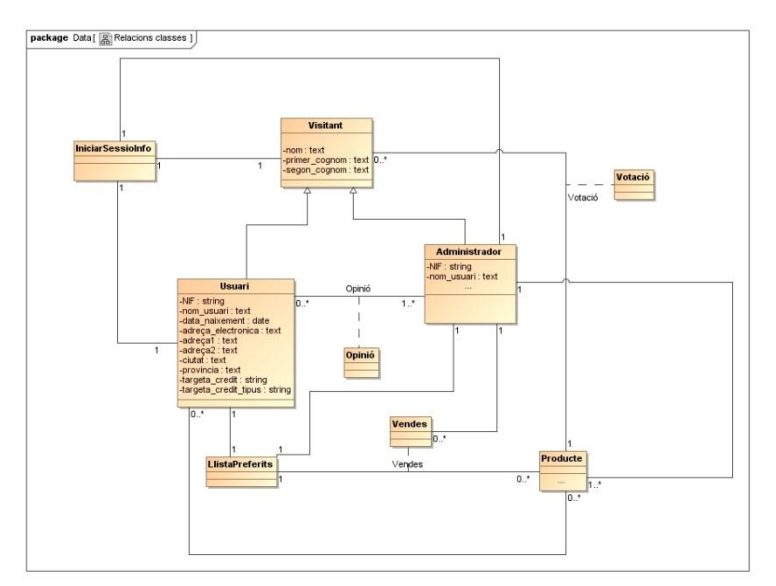

Les associacions entre *IniciarSessioInfo* per una part i *Visitant*, *Usuari* i *Administrador* es dedueixen del cas d'ús 5: "Identificar-se". La classe associativa *Votació* es dedueix del cas d'ús 3: "Votar".

La classe associativa *Opinió* es dedueix del cas d'ús 10: "Enviar opinions".

L'associació entre *Usuari* i *Producte* es dedueix del casos d'ús 7: "Afegir producte a la cistella de compra"

La classe associativa *Vendes* es dedueix del cas d'ús 9: "Afegir producte a la llista de preferits".

L'associació entre *Usuari* i *LlistaPreferits* es dedueix igualment del cas d'ús 9: "Afegir producte a la llista de preferits".

### **2.4. Identificació de les classes de frontera, les classes de control i de les operacions**

Per cada cas d'ús, es fa un diagrama de comunicació simplificat.

A tots els casos d'ús s'ha posat que l'actor demana una opció a la classe de frontera *Inici*, que correspon a la pàgina web d'inici de la botiga virtual musical, que crida la classe de control principal del cas d'ús. Els noms dels missatges seran operacions de les classes destinatàries.

# Cas d'ús número 1: "Cercar"

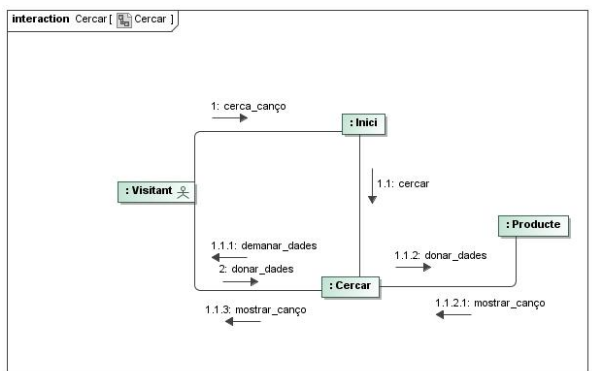

Cas d'ús número 2: "Consultar noves cançons'"<br> **Enteraction** Consultar noves cançons | Riji Consultar noves cançons | ]

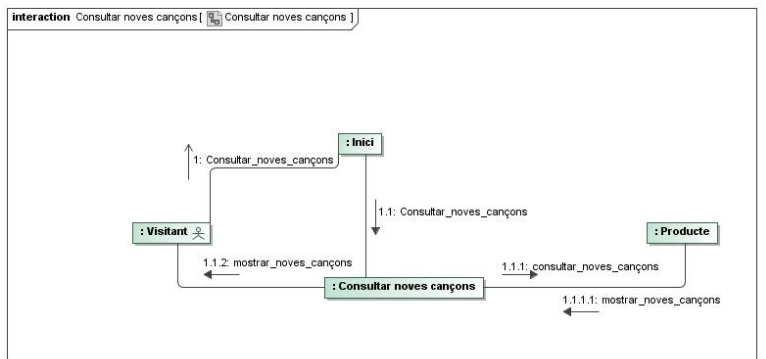

# **Cas d'ús número 3: "Votar"**<br> **Interaction Votar** [**last** Votar ]

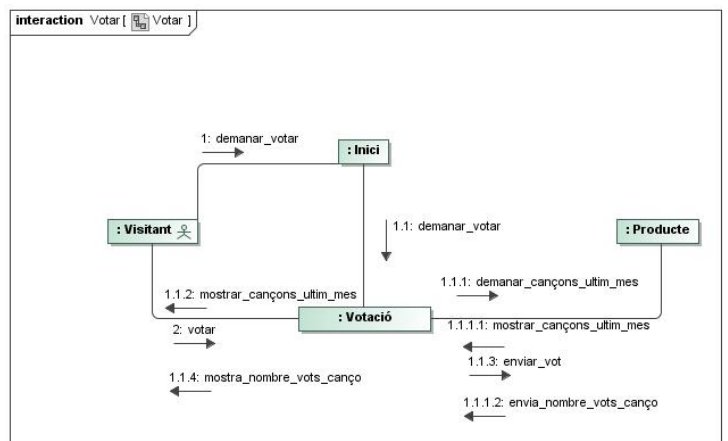

# Cas d'ús número 4: "Registrar-se com usuari"<br> **Interaction Registrar-se**[**]**

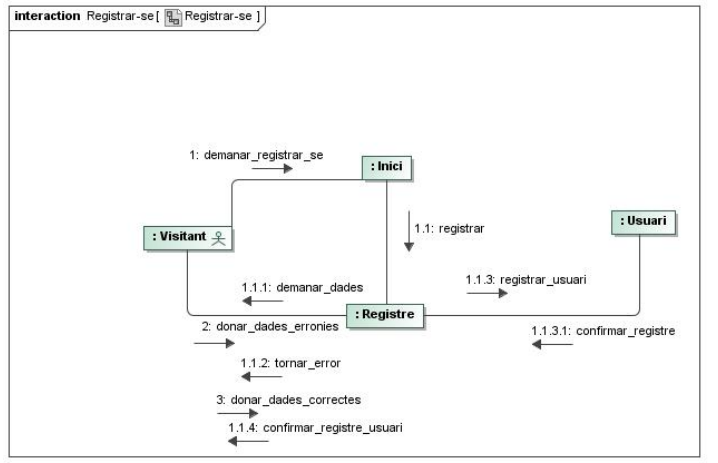

# **Cas d'ús número 5: "Identificar-se"**

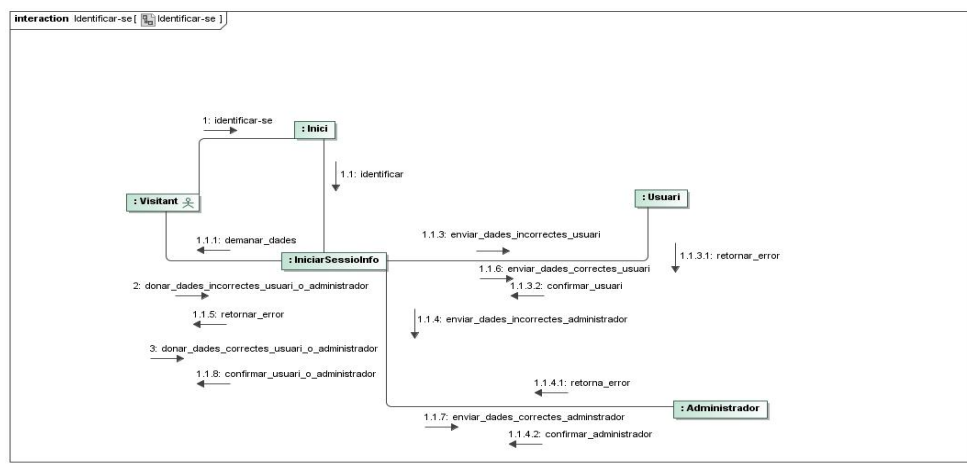

# Cas d'ús número 6: "Mirar ajuda"

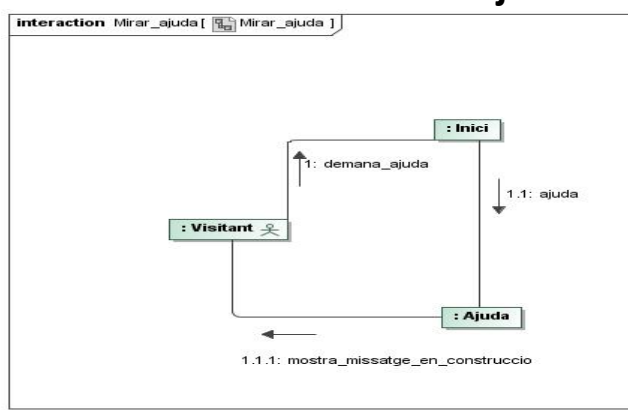

# Cas d'ús número 7: "Cercar producte per comprar"<br> **Interaction** cercar\_producte\_per\_comprar[**Re**]cercar\_producte\_per\_comprar ]

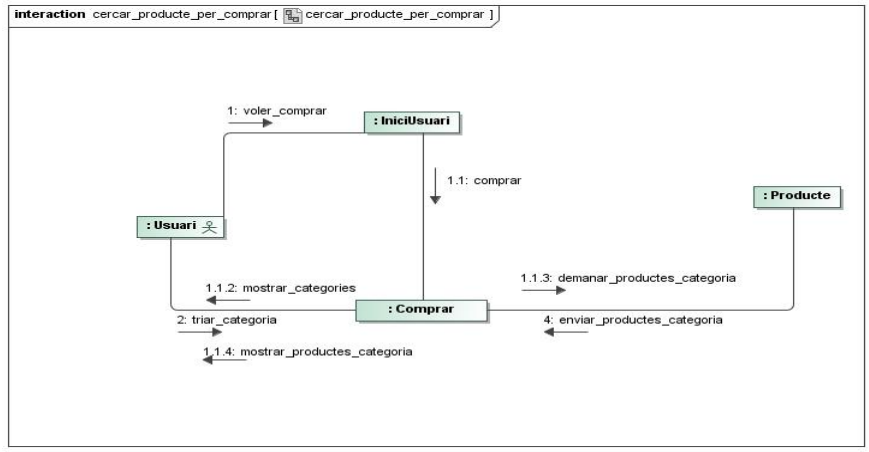

### **Cas d'ús número 8: "Afegir producte a la cistella de compra"**

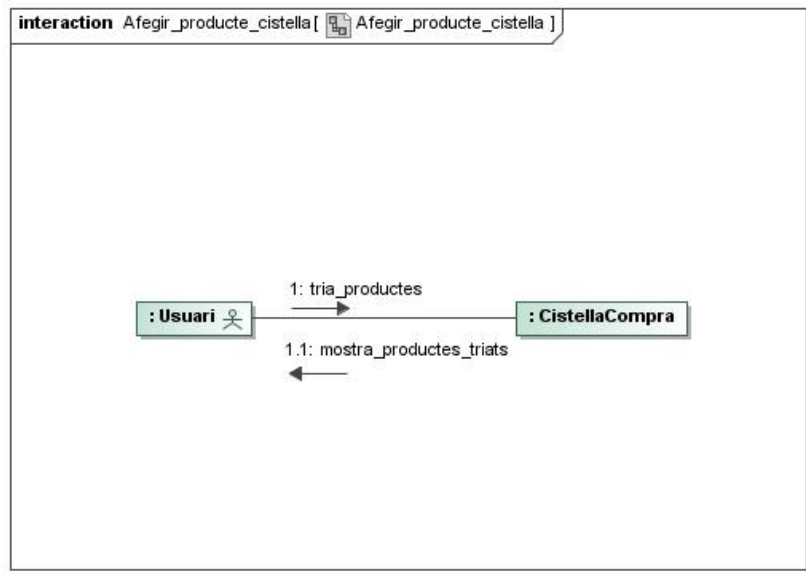

# Cas d'ús número 9: "Afegir producte a la llista de preferits"<br> **Interaction** Afegir\_producte\_llista\_preferits[ **| Afegir\_producte\_llista\_preferits**]

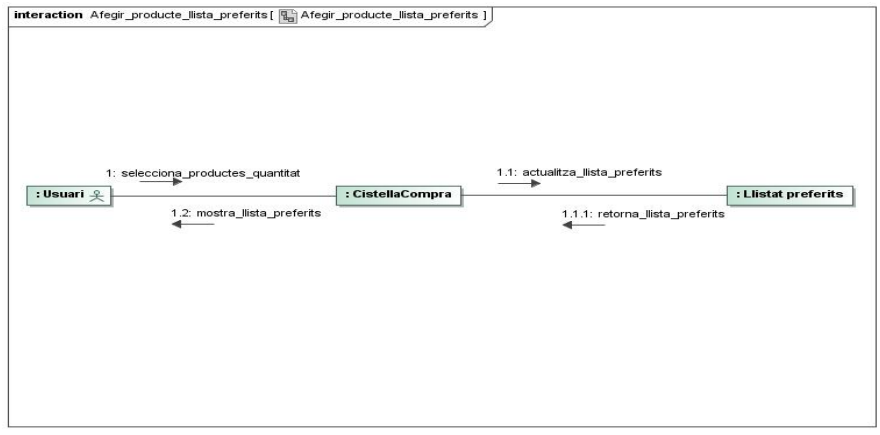

### **Cas d'ús número 10: "Enviar opinions"**

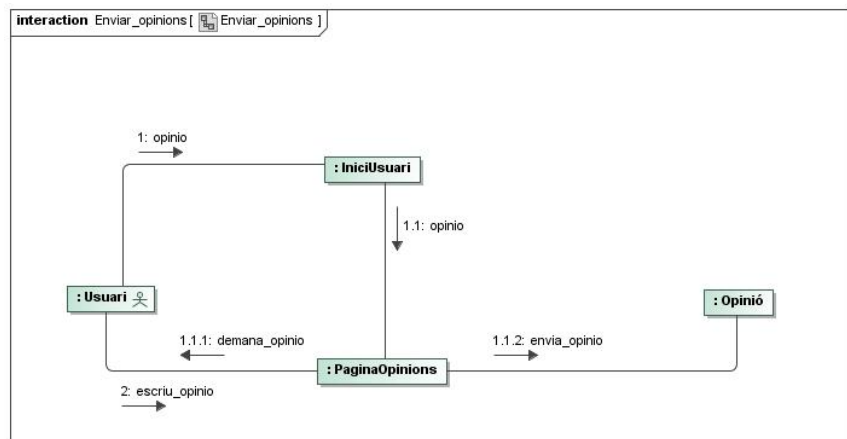

# Cas d'ús número 11: "Esborrar usuari"<br> **Interaction Esborrar\_usuari [Eg** Esborrar\_usuari ]

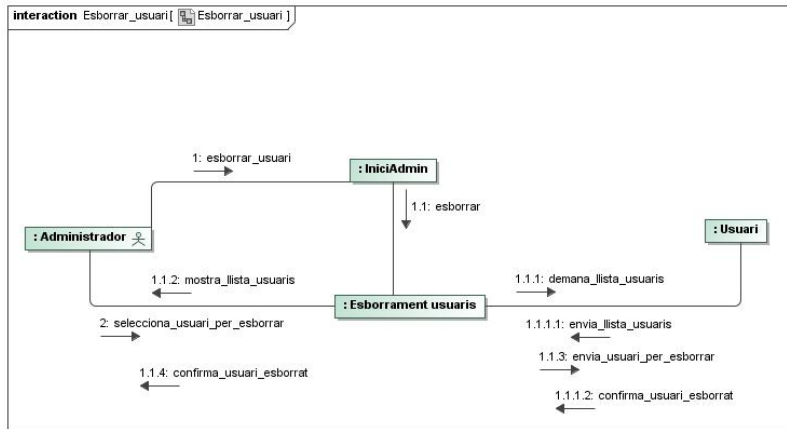

# Cas d'ús número 12: "Afegir producte al catàleg"<br> **Interaction Afegir\_producte\_cataleg1 En** Afegir\_producte\_cataleg1]

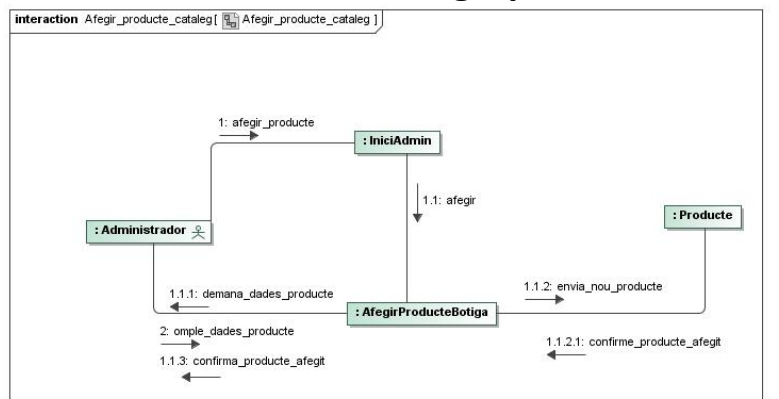

# Cas d'ús número 13: "Canviar informació producte"<br> **Interaction Canviar informació producte [a**] Canviar informació producte ]

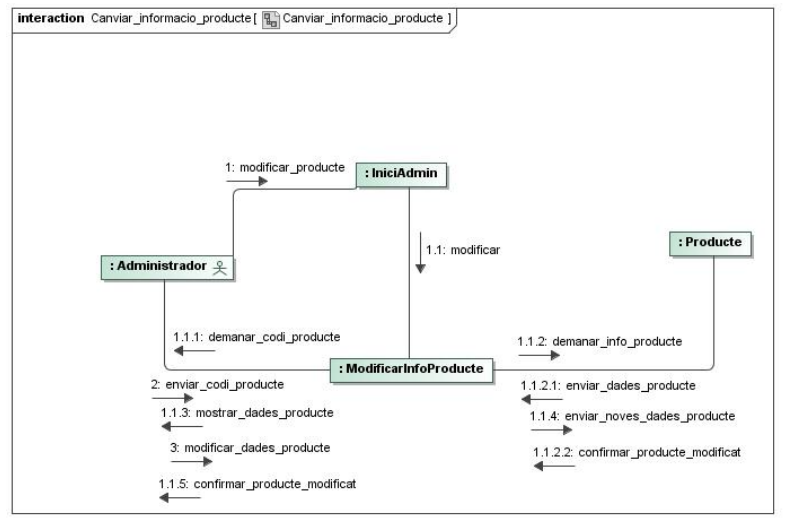

# Cas d'ús número 14: "Generar informe vendes"

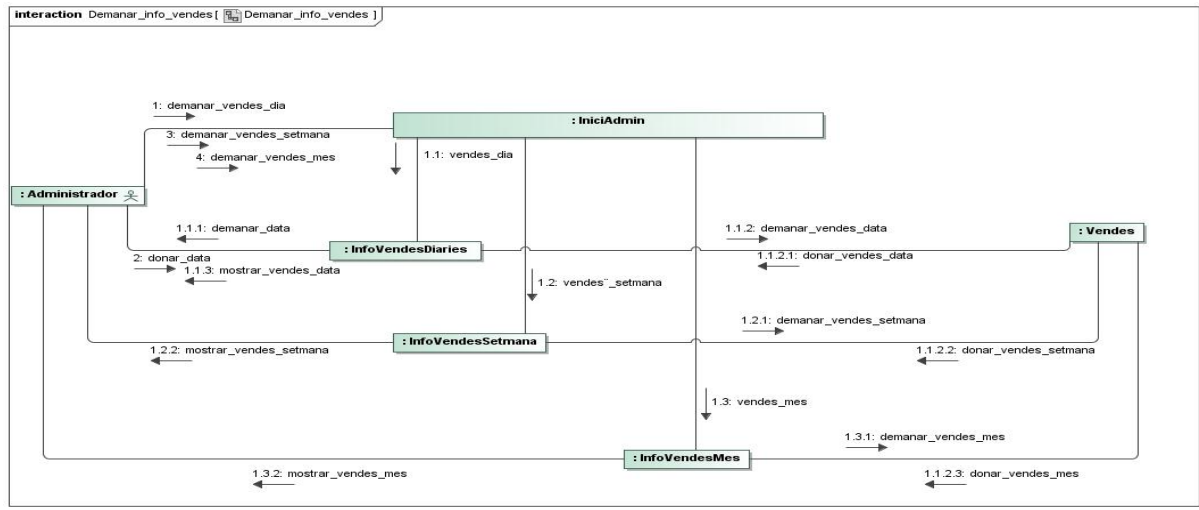

# Cas d'ús número 15: "Consultar Ilista preferits"<br> **Interaction Consultar\_Ilista\_preferits** [**R**e Consultar\_Ilista\_preferits i]

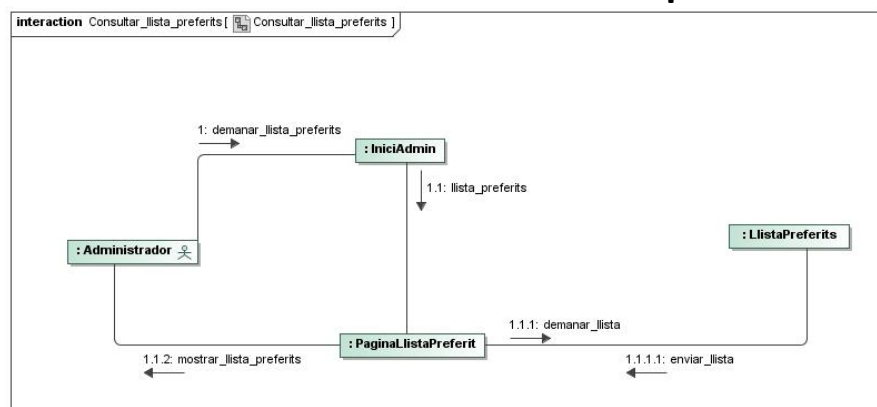

### **Cas d'us número 16: "Llegir missatges usuaris"**

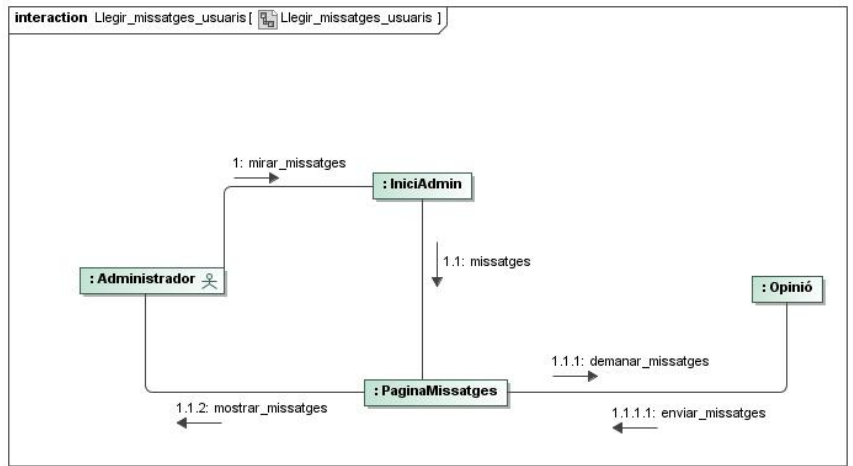

# **2.5. Especificació formal dels casos d'ús**

### **2.5.1. Diagrames de seqüències**

Per donar una visió complementària dels casos d'ús de la que ja tenim, a continuació és fan servir diagrames de seqüències per cada cas d'ús.

# Cas d'ús número 1: "Cercar"

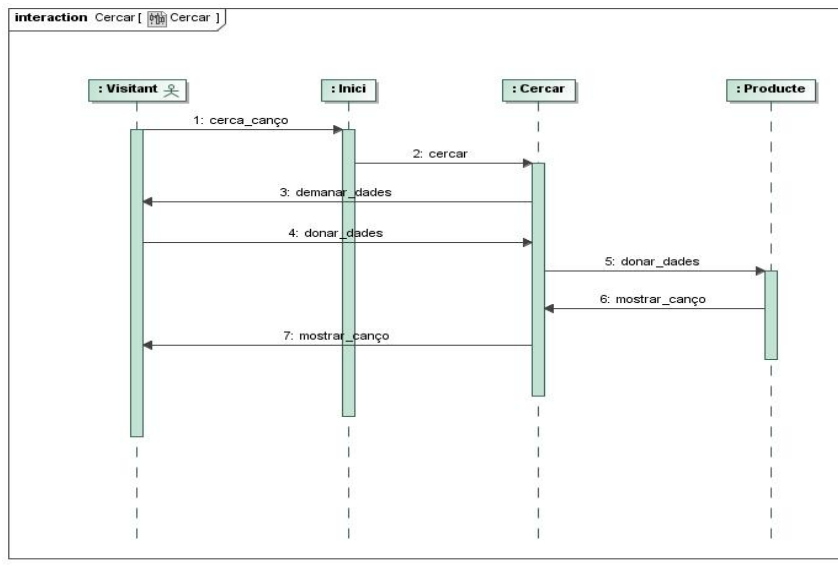

# Cas d'ús número 2: "Consultar noves cançons"<br> **Interaction Consulta\_noves\_cançons** [**Re** Consulta\_noves\_cançons ]

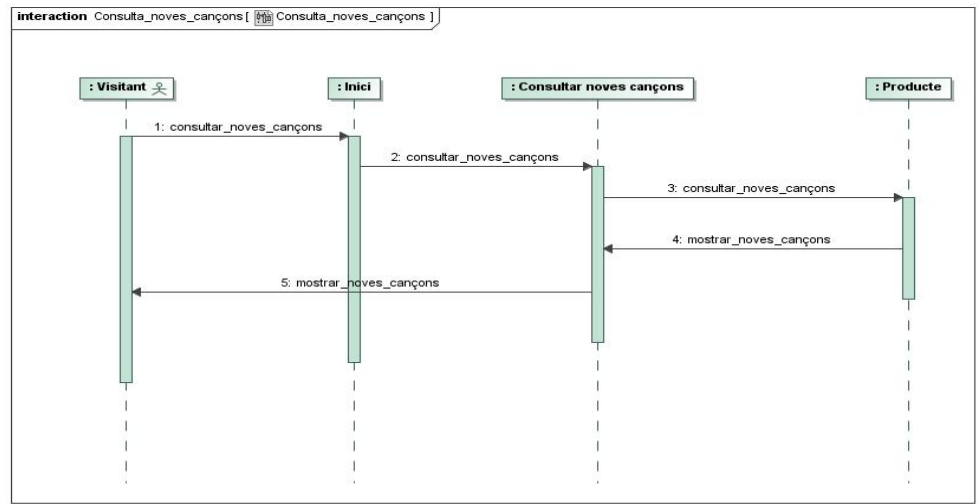

# Cas d'ús número 3: "Votar"

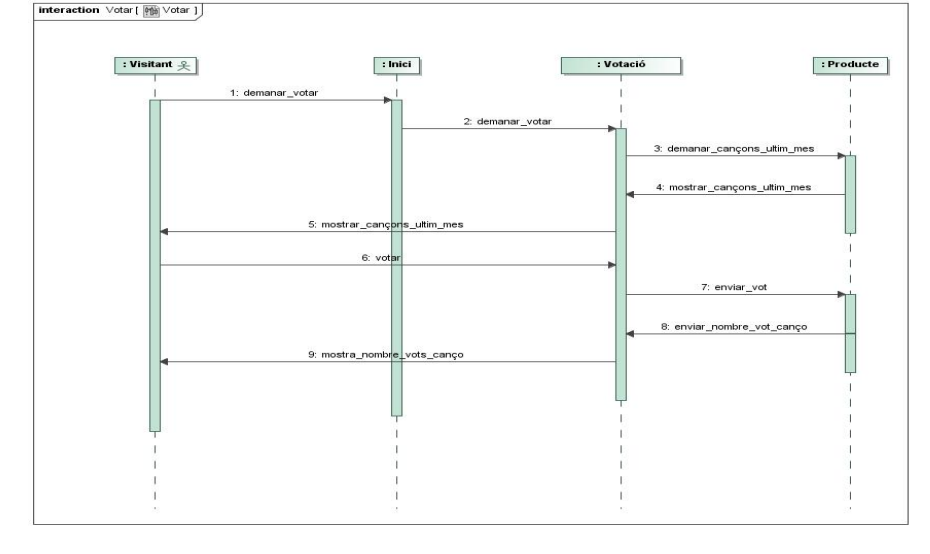

# Cas d'ús número 4: "Registrar-se com usuari"

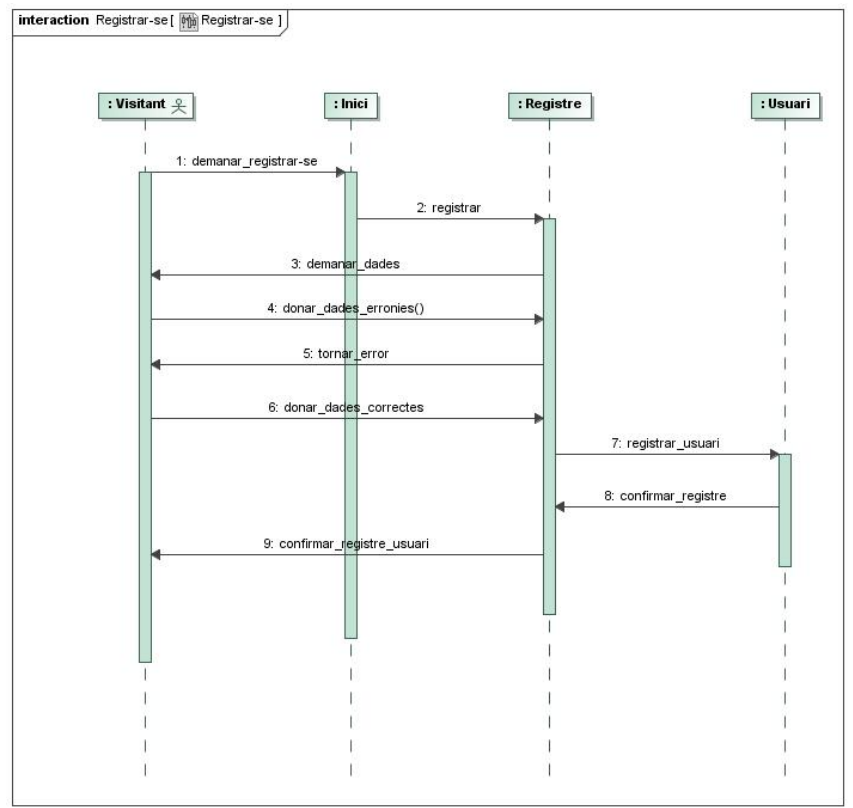

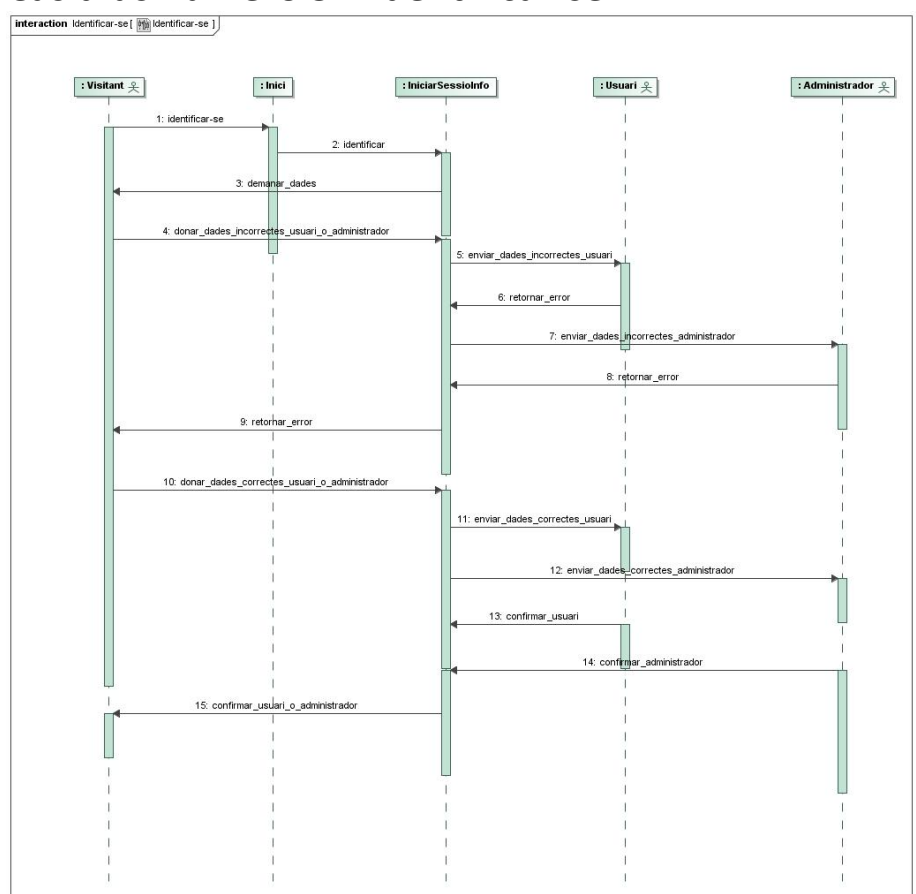

# **Cas d'ús número 5: "Identificar-se"**

# Cas d'ús número 6: "Mirar ajuda"

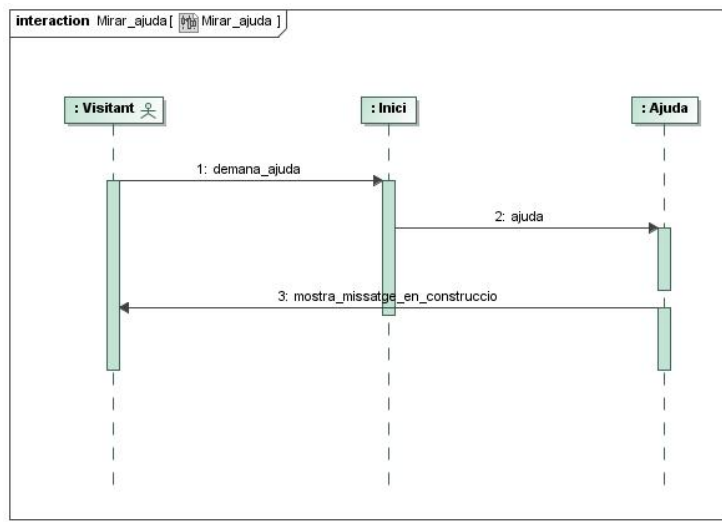

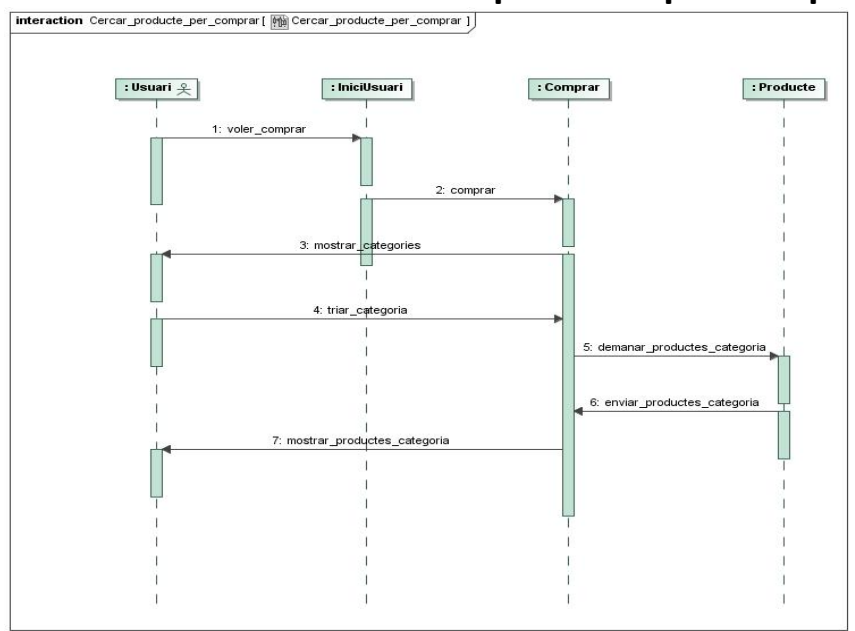

# Cas d'ús número 7: "Cercar producte per comprar"<br> **Exteraction Cercar\_producte\_per\_comprar** ( **Ma** Cercar\_producte\_per\_comprar 1)

### **Cas d'ús número 8: "Afegir producte a la cistella de compra"**

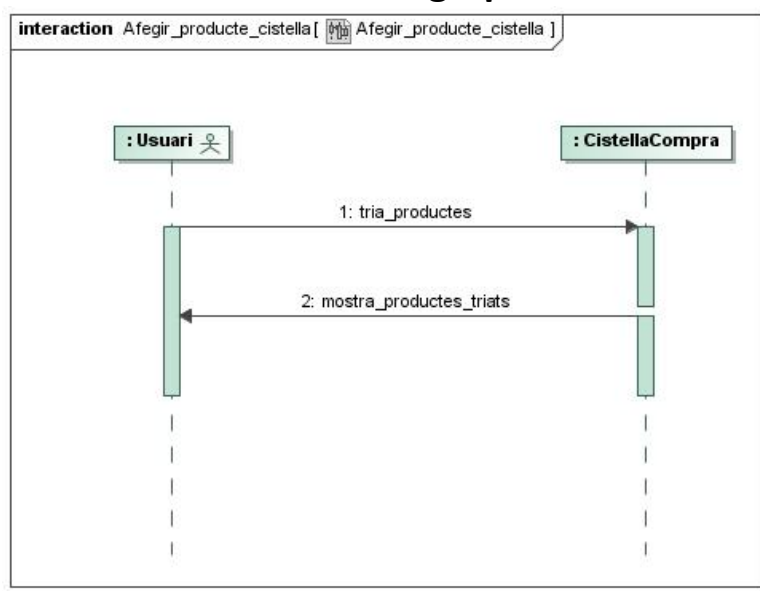

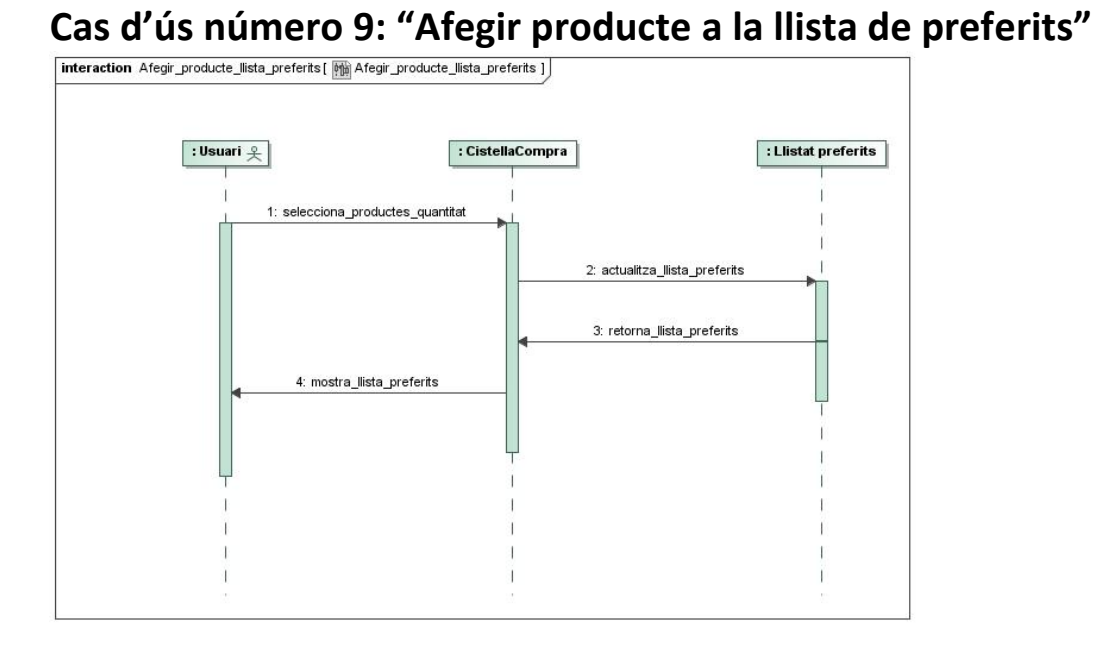

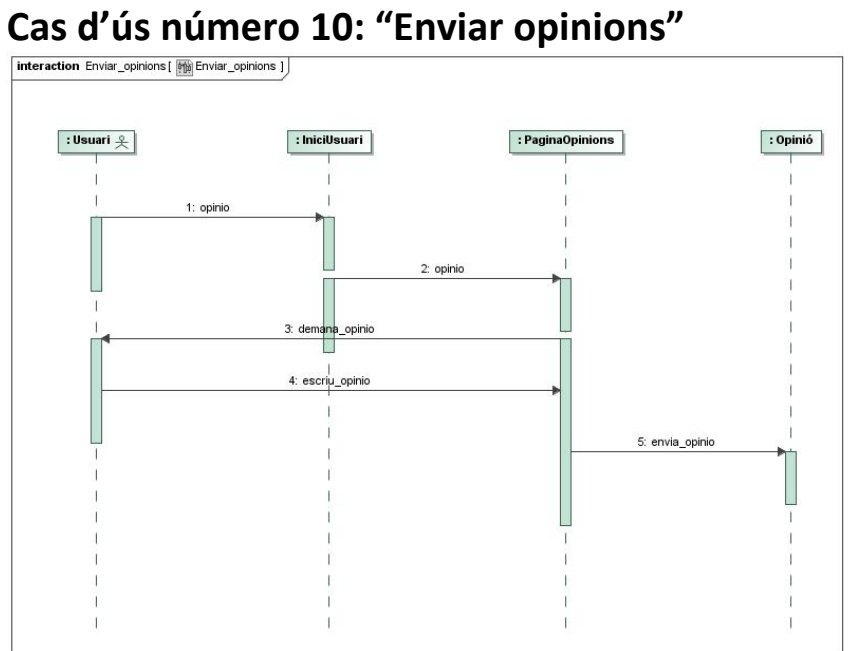

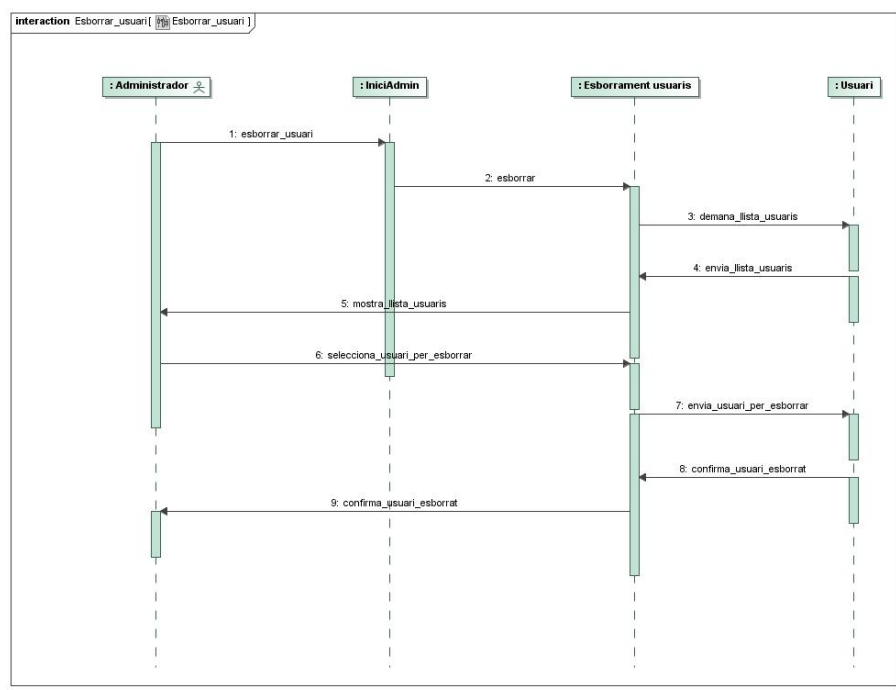

# Cas d'ús número 11: "Esborrar usuari"<br> **Expression Esborrar\_usuari [ [[**[[ESborrar\_usuari]]

# Cas d'ús número 12: "Afegir producte al catàleg"

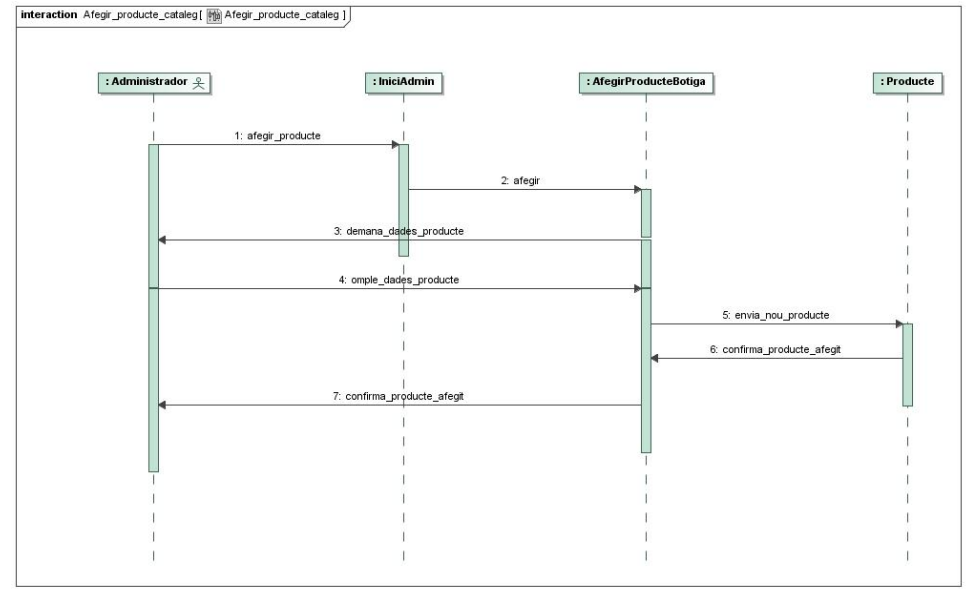

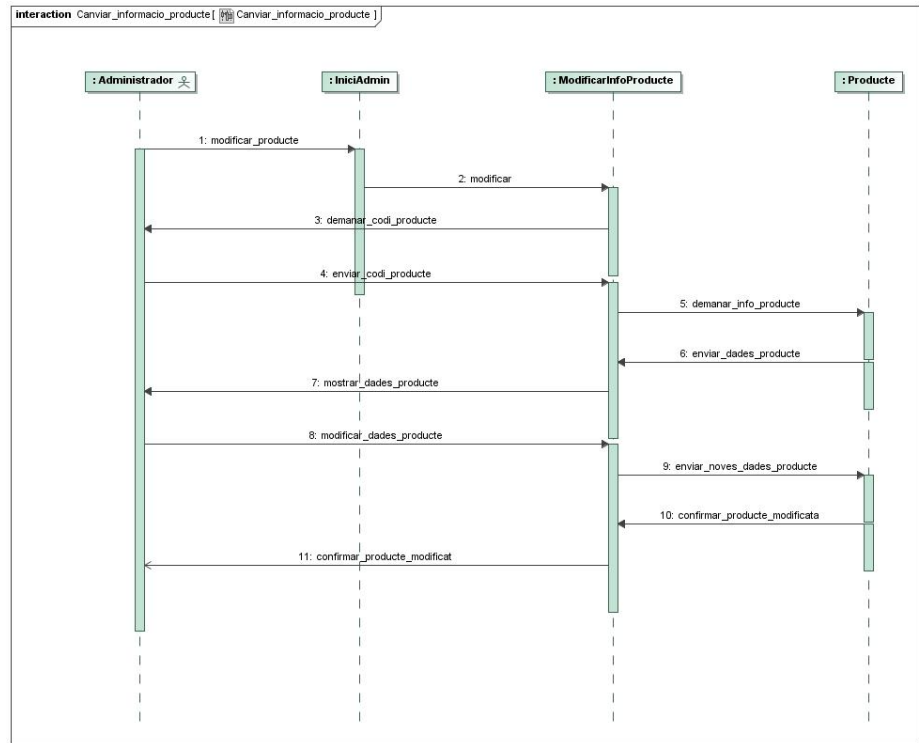

# Cas d'ús número 13: "Canviar informació producte"

# Cas d'ús número 14: "Generar informe vendes"

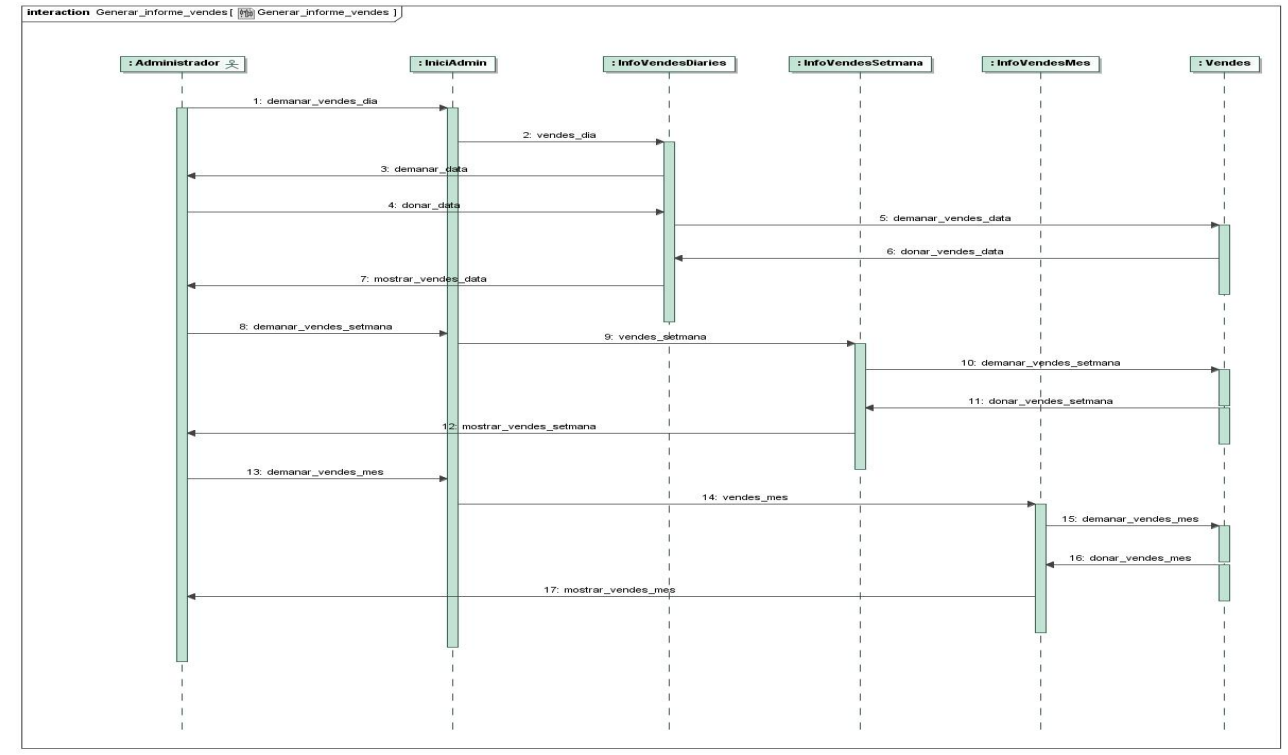

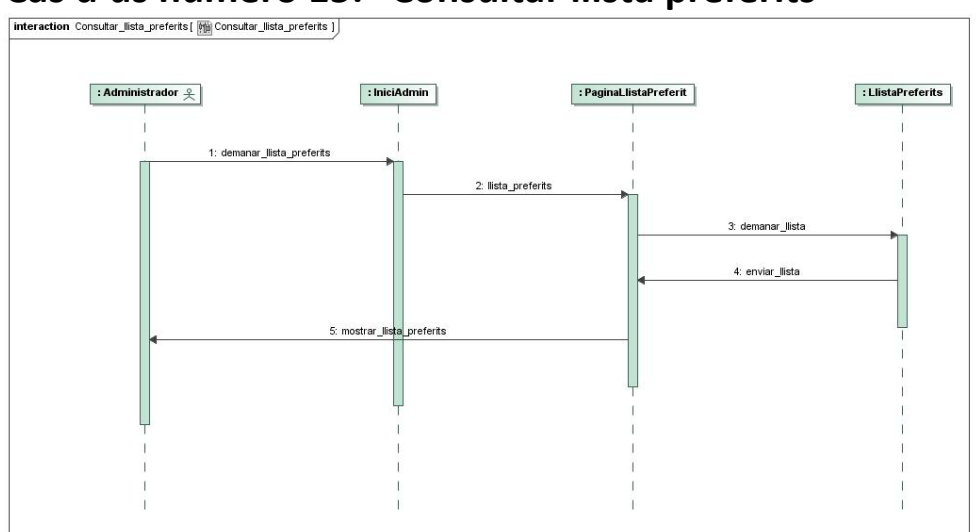

# Cas d'ús número 15: "Consultar llista preferits"

# Cas d'us número 16: "Llegir missatges usuaris"<br> **Interaction Llegir\_missatges\_usuaris** [ **Will** Llegir\_missatges\_usuaris ] ]

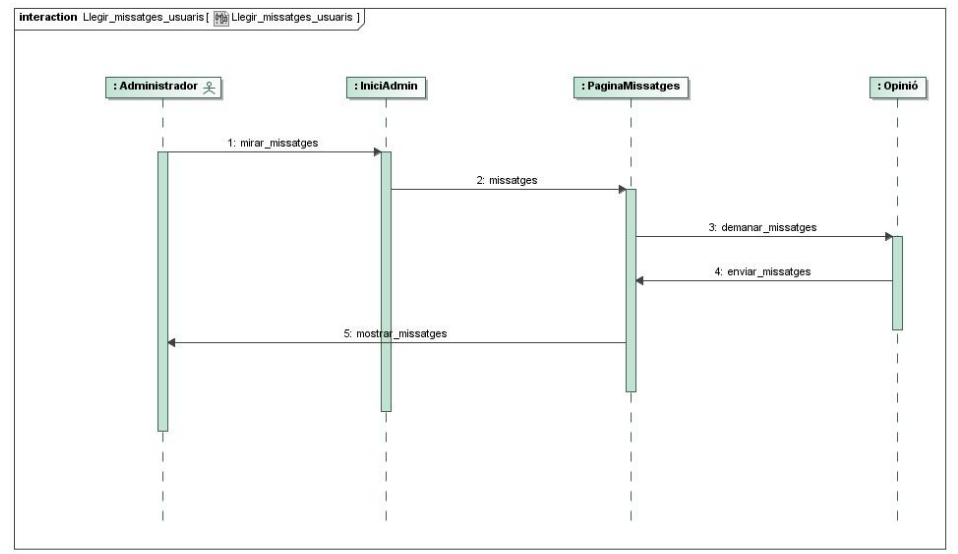

### **2.5.2. Diagrames d'estats**

A continuació es presenten els diagrames d'estats de les classes que ho requereixen.

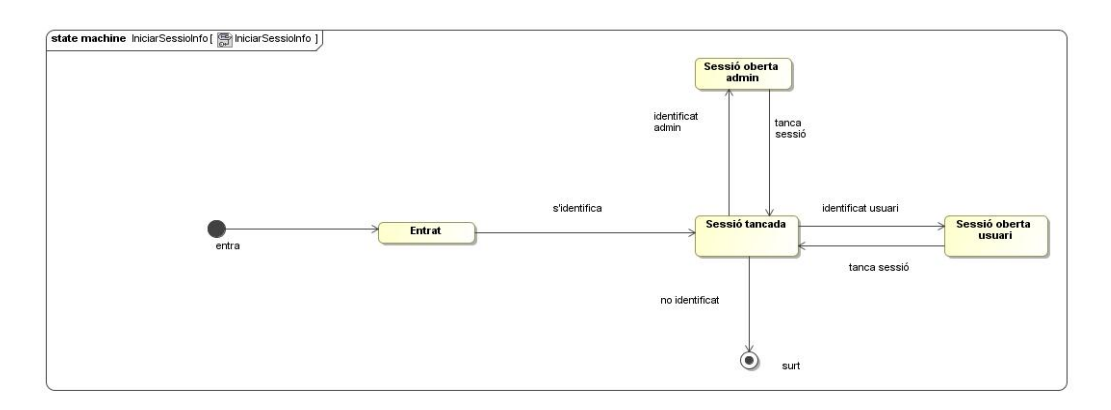

### **2.6. Aspecte i funcionalitats interfície d'usuari**

### **2.6.1. Interfície Visitant**

### **2.6.1.1. Pàgina Inici**

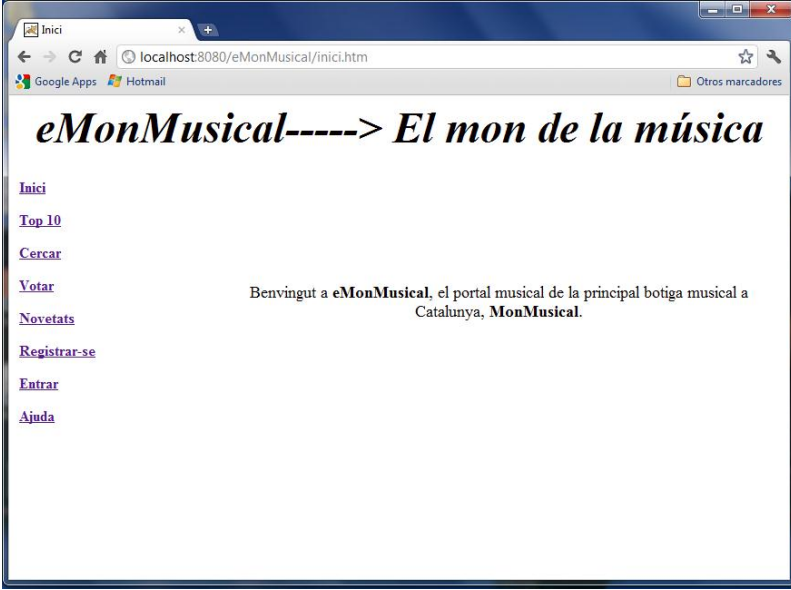

### **2.6.1.2. Pàgina Top 10**

Totes les cançons ordenades de més a menys vots en el dia de la consulta:

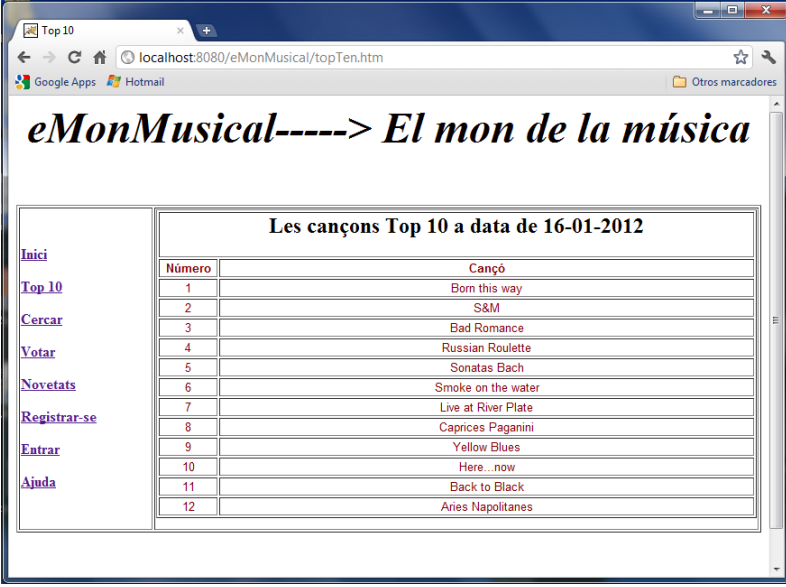

### **2.6.1.3. Pàgina Cercar**

A l'entrar a la pàgina "Cercar" primer es tria la categoria de música que es vol consultar, en aquest cas s'ha triat "Pop":

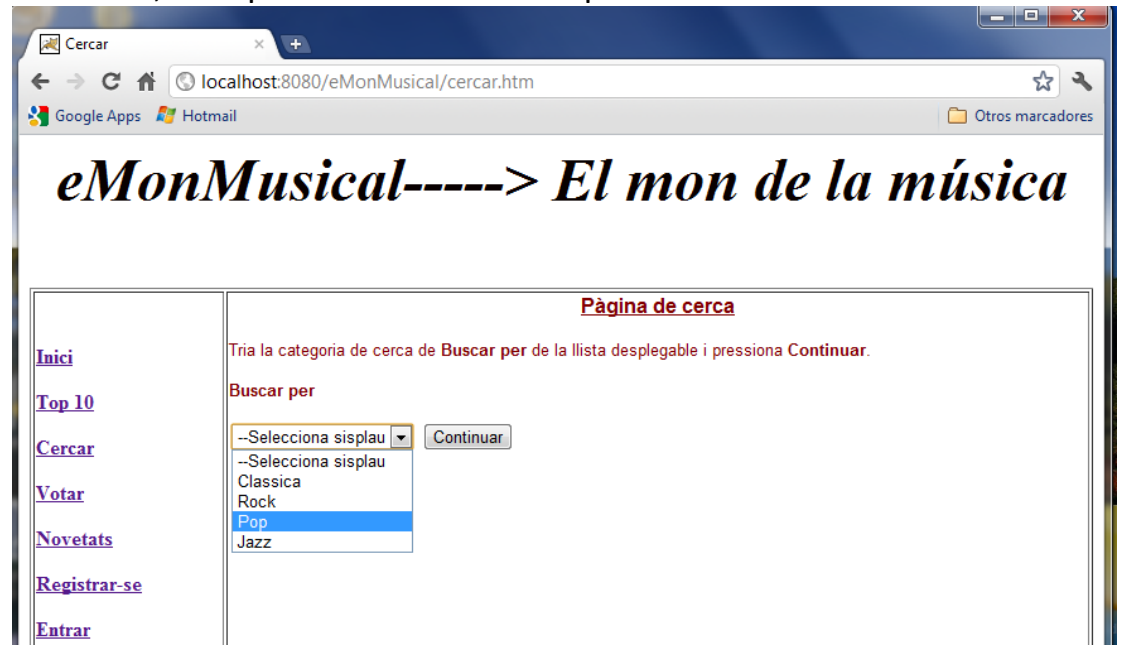

I a continuació es presenten les cançons disponibles de l'estil triat:

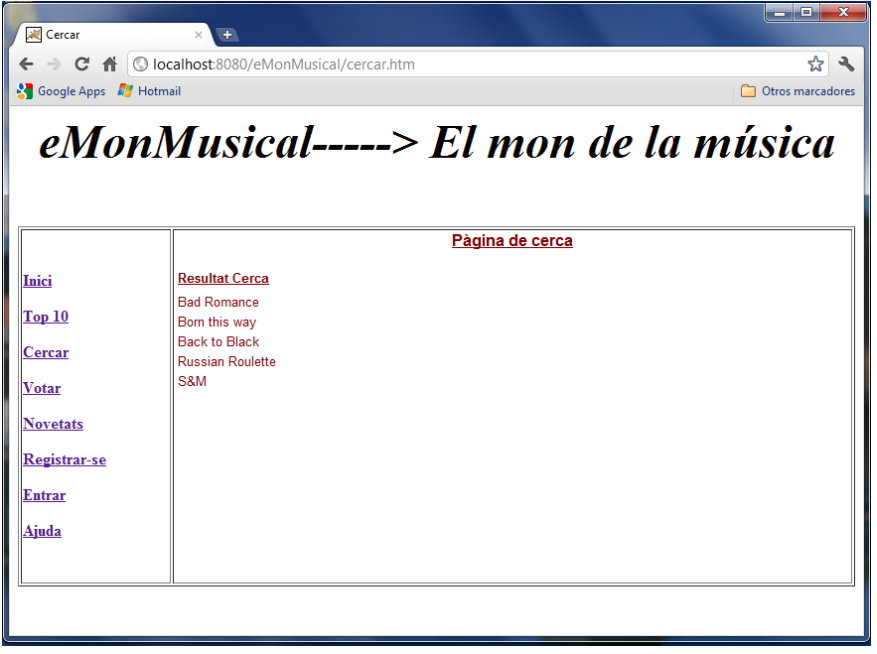

### **2.6.1.4. Votar**

Al triar aquesta opció es presenta una llista desplegable amb totes les cançons on primer s'ha d'escollir la cançó per la que es vol votar, en aquest cas s'ha triat la cançó "Born this way"

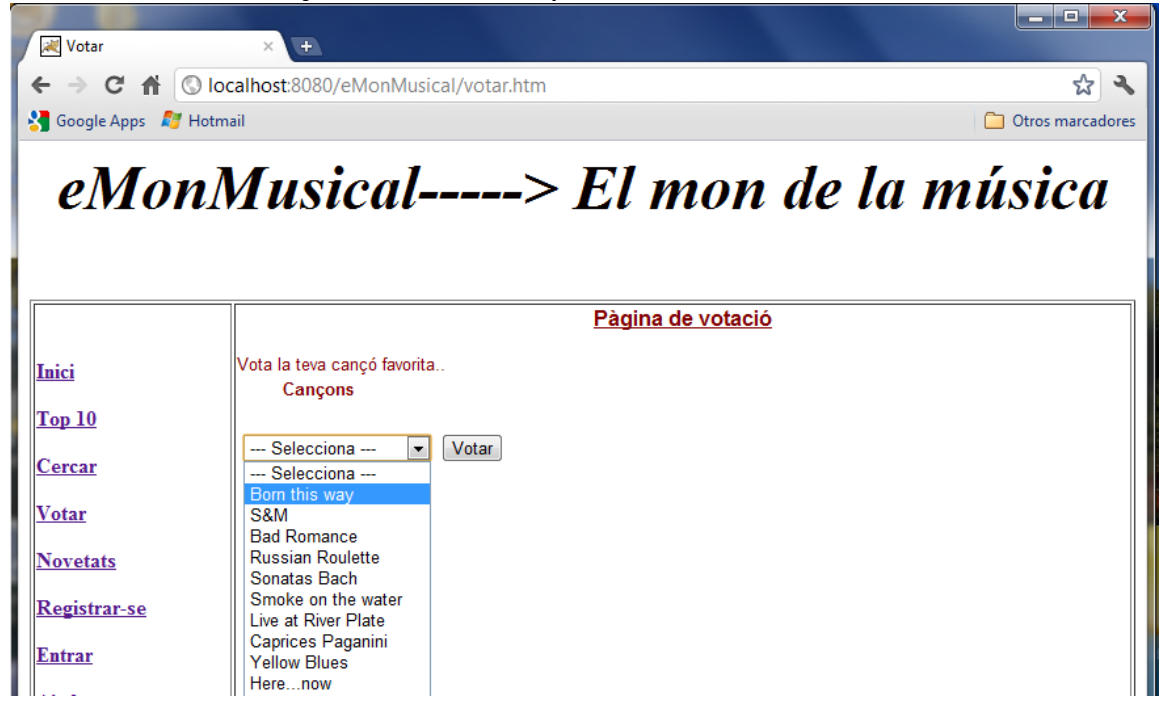

A continuació es confirma el vot comptabilitzat:

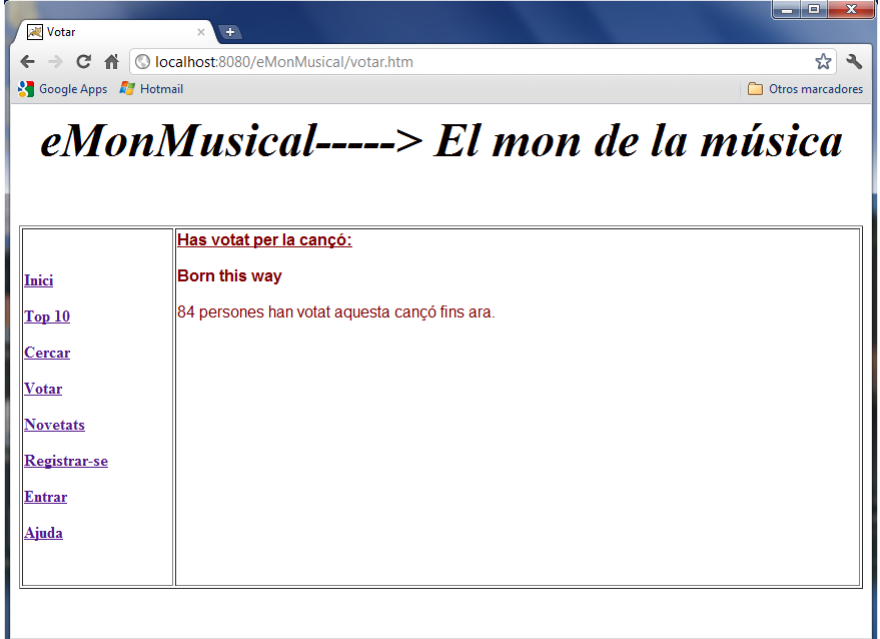

### **2.6.1.5. Novetats**

Al triar aquesta opció, es presenten únicament les cançons publicades durant el mes en curs i l'anterior ordenades de més recent a més antiga:

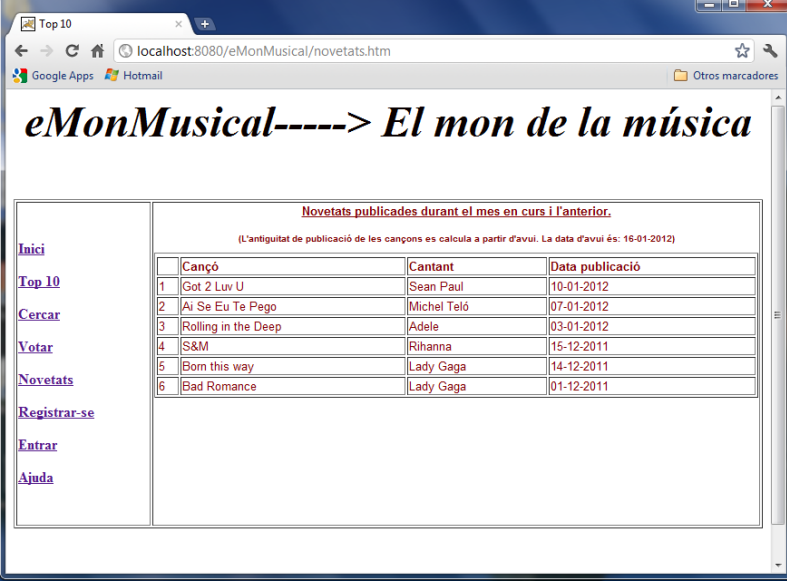

### **2.6.1.6. Registrar-se**

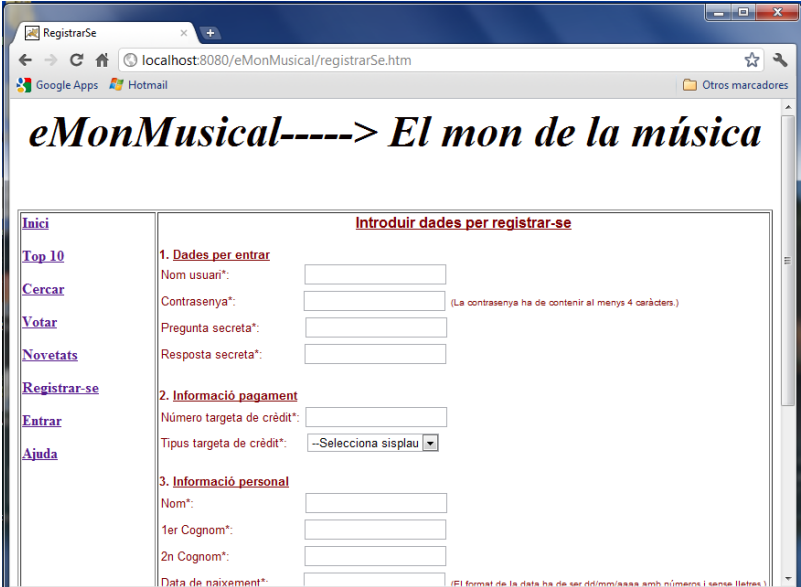

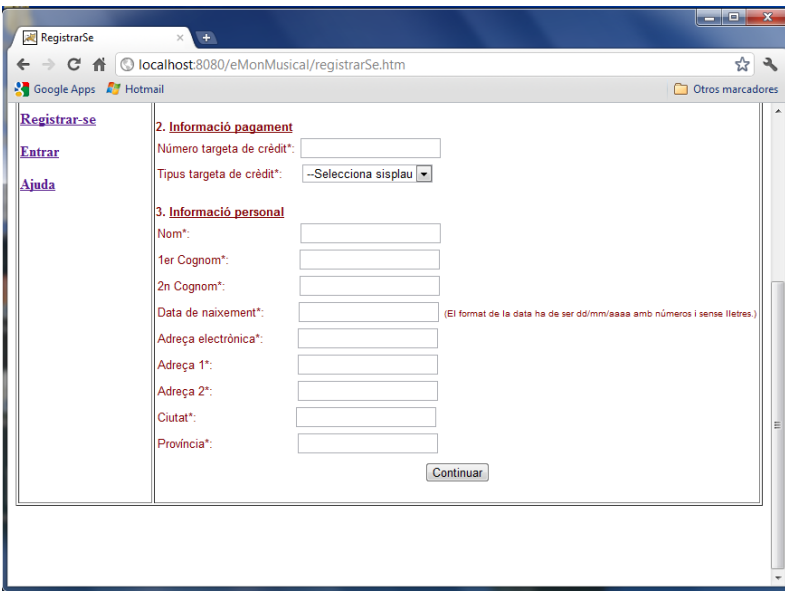

### **2.6.2. Interfície usuari**

### **2.6.2.1. Pàgina Inici Usuari**

Desprès d'entrar amb un nom d'usuari vàlid i contrasenya, en aquest cas per exemple l'usuari Pep Guardiola, es presenta la següent pàgina:

TFC-J2EE ETIS UOC Rossen Vassilev Lambrinov Assenova

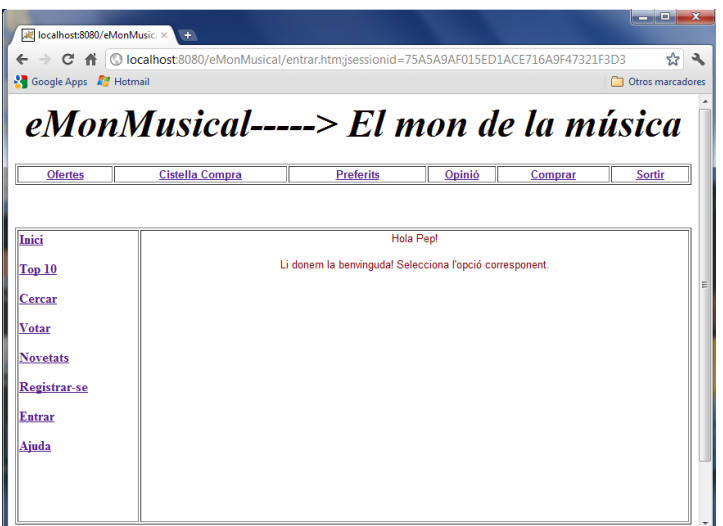

### **2.6.2.2. Comprar**

Al triar l'opció comprar primer es presenta una pàgina on d'una llista desplegable s'ha d'escollir l'estil de música preferit. En aquest cas s'ha triat "Clàssica":

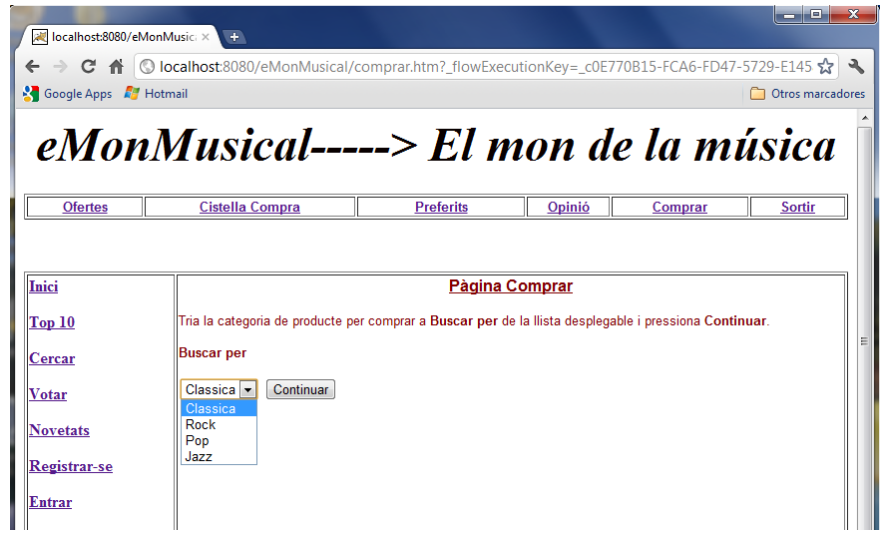

A continuació al prémer el botó "Continuar" es presenten els productes disponibles de l'estil triat:

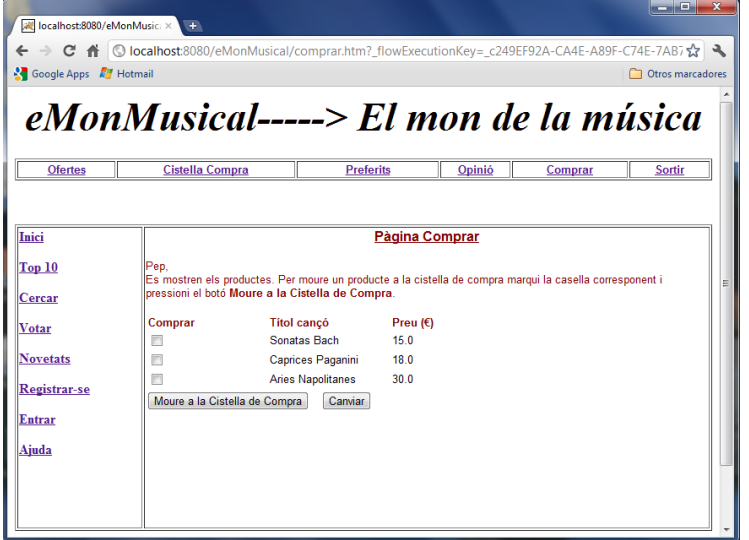

Llavors com s'indica a la mateixa pàgina, es marca la casella o caselles del producte o productes que interessen i es prem el botó "Moure a la Cistella de Compra".

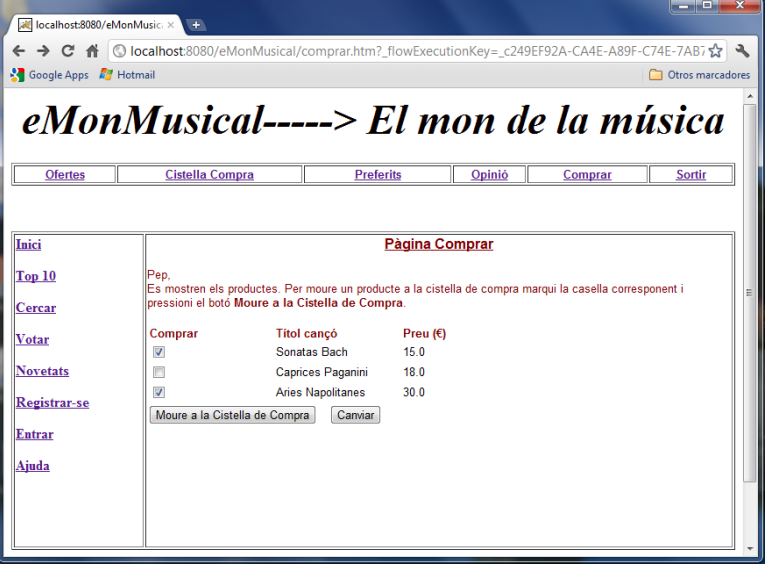

Aleshores es presenta una pàgina amb els productes triats:

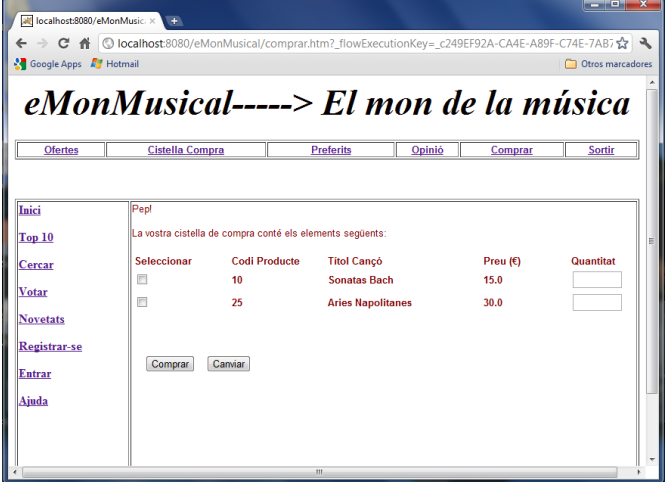

A continuació, dels productes triats se selecciona el producte o productes que es volen comprar i s'escriu la quantitat desitjada als camps corresponents:

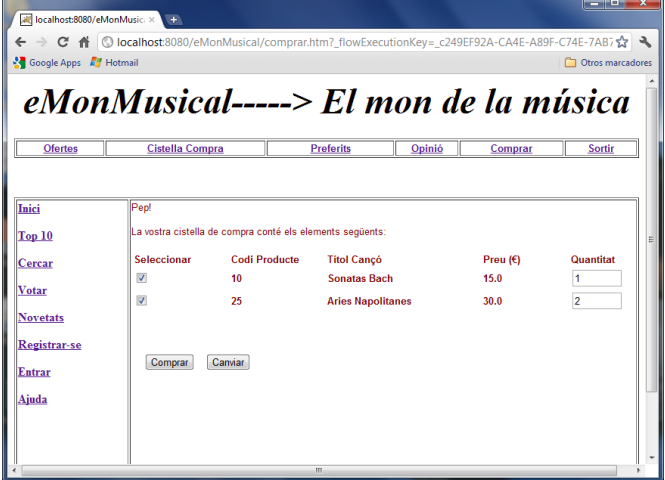

Finalment al prémer el botó "Comprar" s'efectua la compra i es presenta la pàgina amb les dades de la compra efectuada. A l'efectuar la compra igualment s'actualitza la quantitat disponible del producte o productes triats a la taula productes de la base de dades.

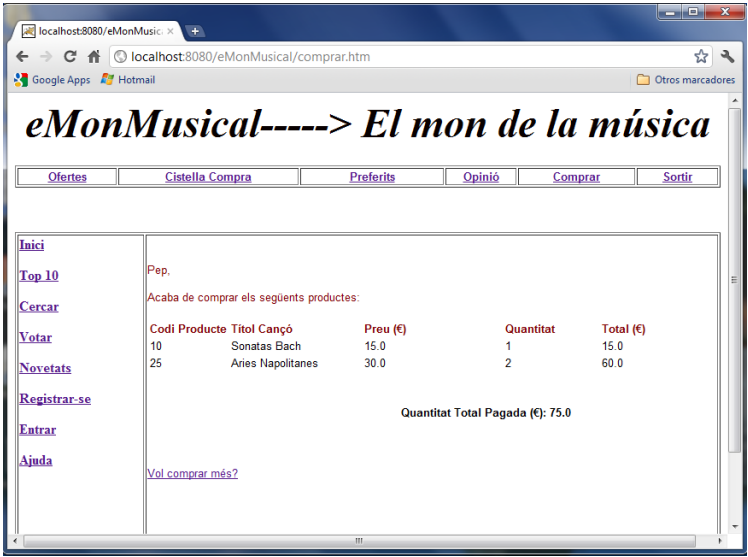

### **2.6.2.3. Cistella de compra**

La funcionalitat "Cistella Compra" presenta a l'usuari els productes que ha comprat durant el dia de la consulta:

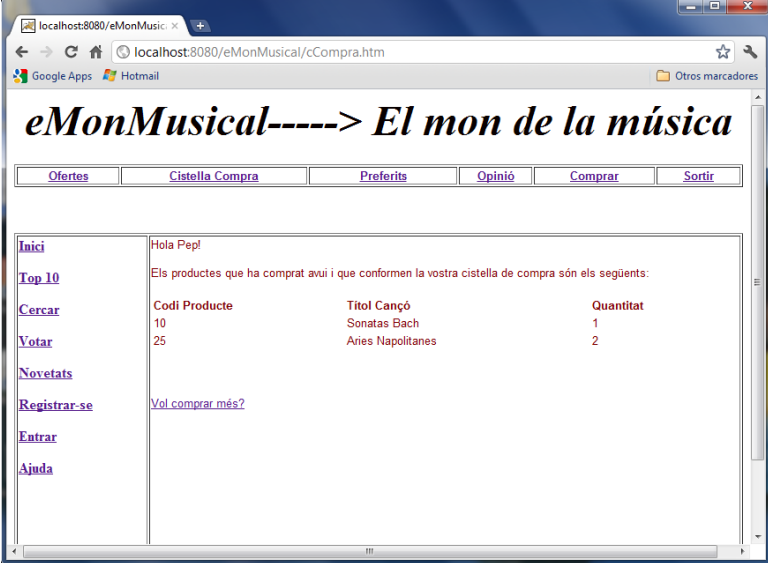

Si l'usuari no ha efectuat encara cap compra durant el dia de la consulta, com és el cas de l'usuari Lionel Messi, llavors se li presenta la següent pàgina:

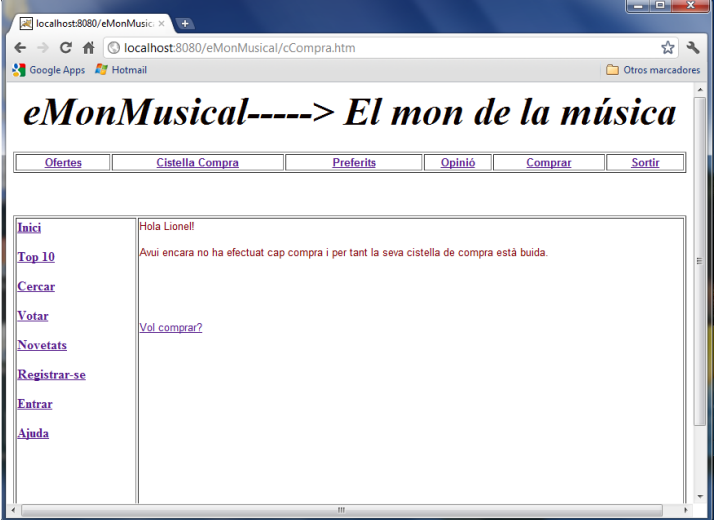

### **2.6.2.4. Preferits**

La pàgina "Preferits" presenta a l'usuari l'historial de totes les seves compres fins ara:

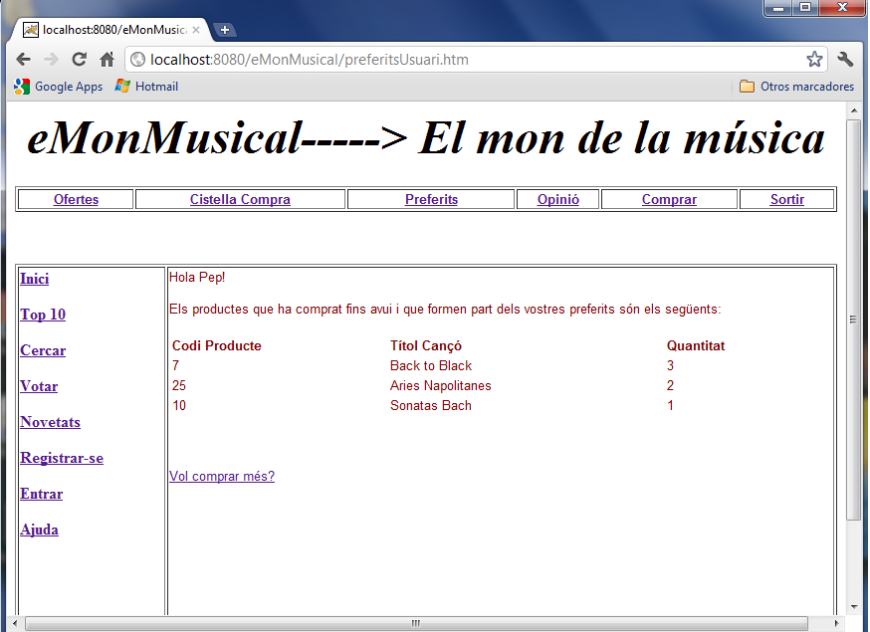

Si des de que és usuari registrat de la botiga, encara no ha efectuat cap compra, com es el cas de l'usuari Niccolo Paganini, llavors se li presenta la següent pàgina de "Preferits":

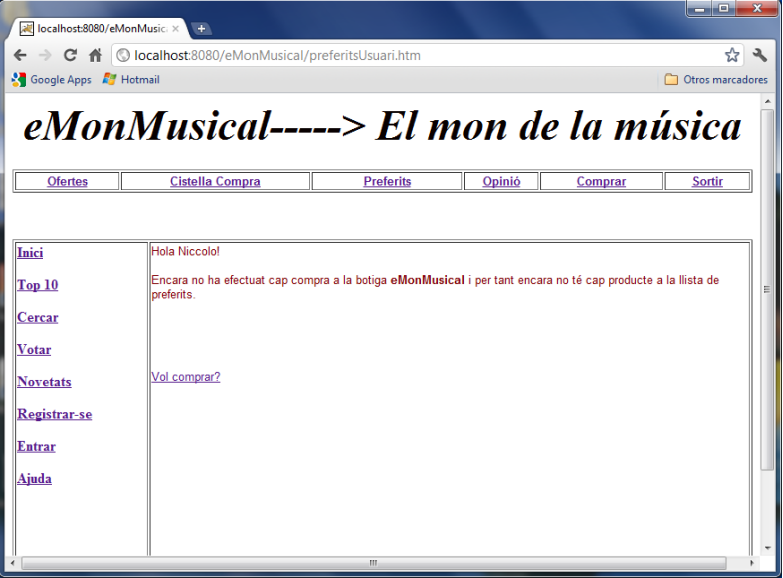

### **2.6.2.5. Opinió**

L'opció "Opinió" ofereix la possibilitat d'escriure un missatges als encarregats de la botiga:

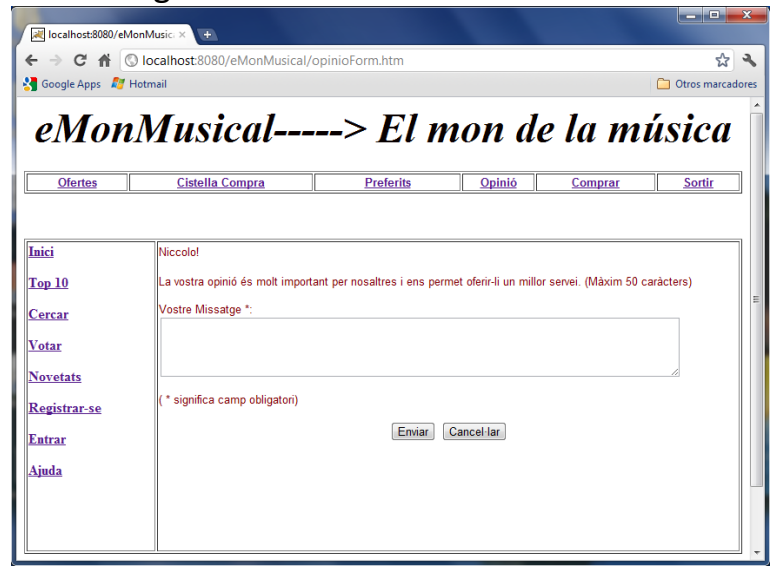

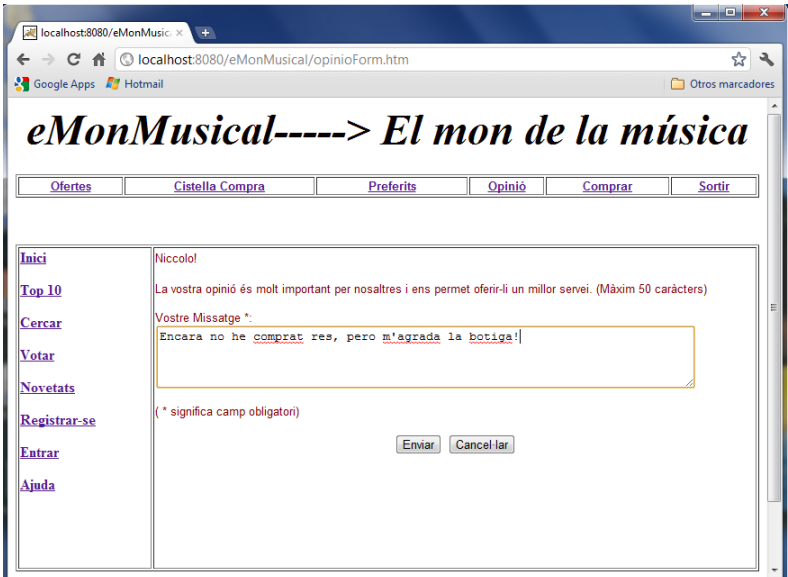

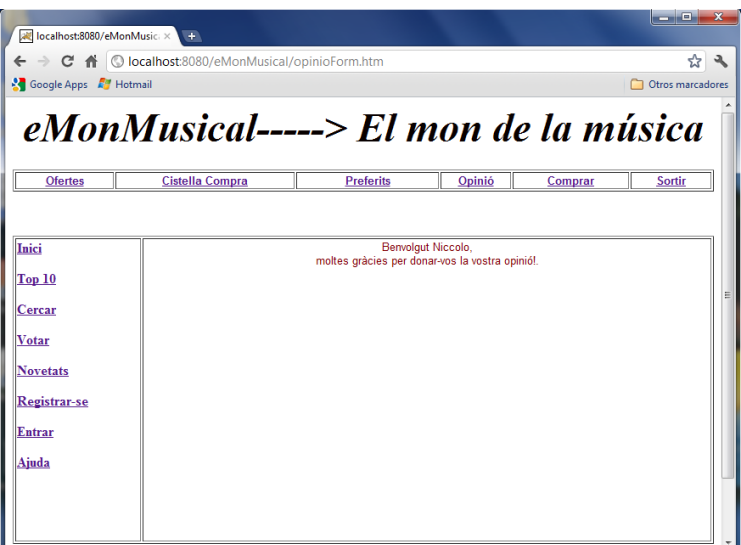

### **2.6.3. Interfície Administrador**

### **2.6.3.1. Inici Administrador**

A l'entrar amb el nom d'usuari i contrasenya de l'administrador, es presenta la següent pàgina:

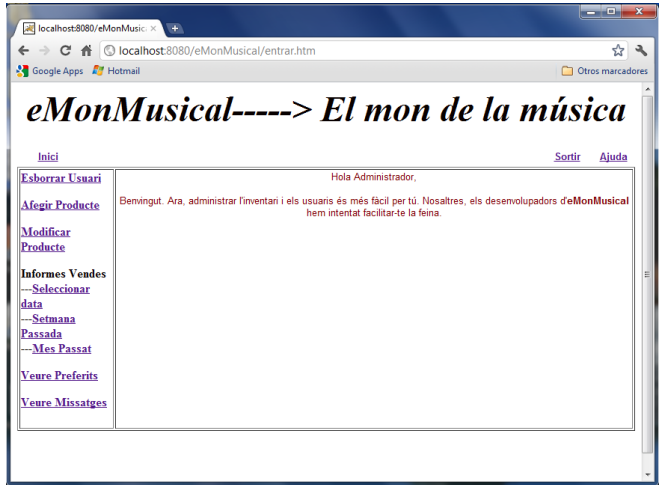

### **2.6.3.2. Esborrar Usuari**

Al triar aquesta opció, a l'administrador se li presenta una llista desplegable amb els noms d'usuari de tots els usuaris registrats de la botiga:

Llavors de la llista, l'administrador tria l'usuari que vol esborrar:

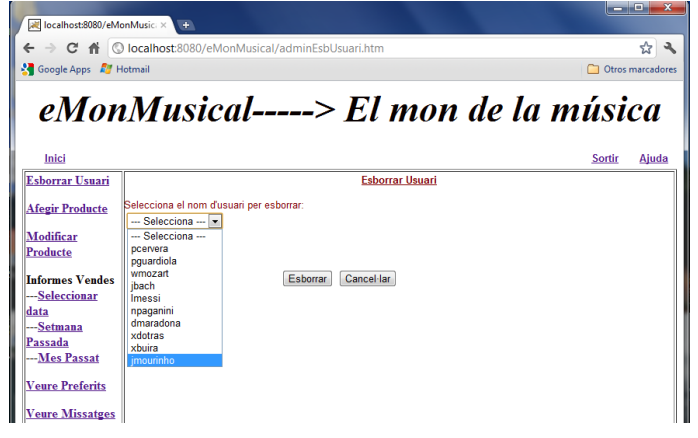

Aleshores l'administrador al prémer el botó "Esborrar", treu l'usuari en qüestió de la llista i igualment l'esborra de la Base de Dades:

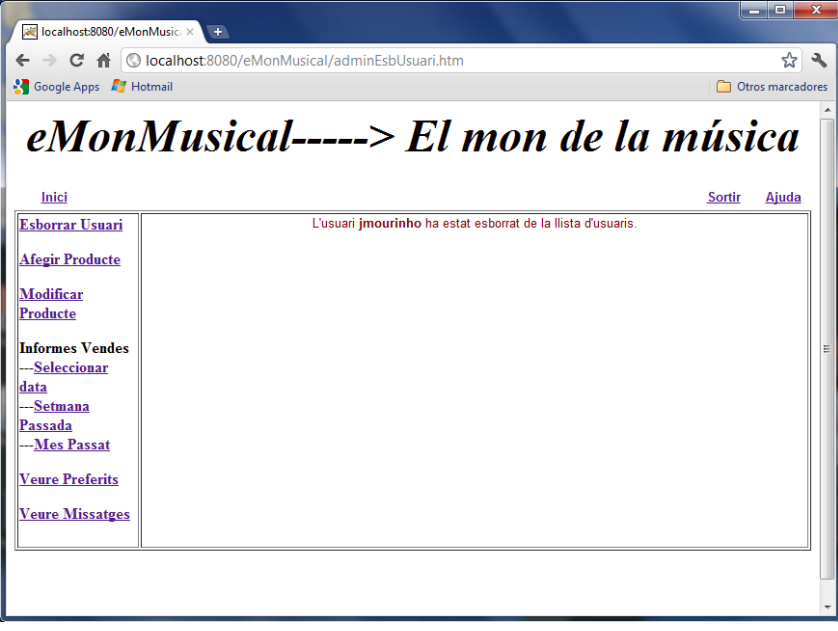

### **2.6.3.3. Afegir producte**

Al triar aquesta funcionalitat, a l'administrador se li presenta la pàgina on pot escollir entre afegir un nou producte o consultar la informació d'un producte ja existent:

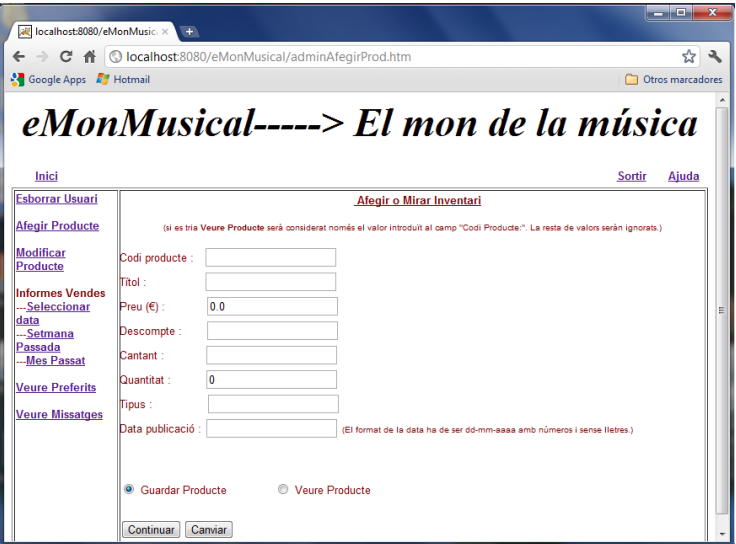

Si tria "Veure Producte", és suficient amb escriure el codi del producte que interessa al camp corresponent per consultar la informació:

![](_page_50_Picture_47.jpeg)

#### Al prémer el botó "Continuar":

![](_page_50_Picture_4.jpeg)

Si es tria l'opció "Guardar Producte", llavors s'han d'omplir tots els camps amb la informació sol·licitada:

![](_page_51_Picture_47.jpeg)

Llavors al donar-li al botó "Continuar" es guarda la informació del nou producte a la base de dades:

![](_page_51_Picture_4.jpeg)

### **2.6.3.4. Modificar producte**

Al triar aquesta funcionalitat, a l'administrador se li presenta una pàgina on hi ha una llista desplegable amb els codis de tots els productes disponibles:

![](_page_52_Picture_55.jpeg)

Llavors tria el codi del producte que es vol modificar i a continuació se li presenta la informació del producte:

![](_page_52_Picture_5.jpeg)

TFC-J2EE ETIS UOC Rossen Vassilev Lambrinov Assenova

![](_page_53_Picture_16.jpeg)

En aquest cas el que es modifica és la quantitat del producte disponible, ja que s'ha augmentat, per l'alta demanda:

![](_page_53_Picture_17.jpeg)

Llavors s'actualitzen les dades:

![](_page_54_Picture_2.jpeg)

### **2.6.3.5. Informe Vendes**

### 2.6.3.5.1. Informe Vendes per Data

Aquesta funcionalitat ofereix la possibilitat de consultar les vendes per dates, ordenades de més recent a més antiga. Es presenten només les dates en les que s'han efectuat compres. Es tria "Seleccionar Data":

![](_page_54_Picture_6.jpeg)

Es tria una data en concret que interessa de la llista desplegable:

![](_page_55_Picture_13.jpeg)

![](_page_55_Picture_14.jpeg)

### 2.6.3.5.2. Informe Vendes Setmana Passada

Mostra les vendes efectuades durant els últims 7 dies:

![](_page_56_Picture_29.jpeg)

### 2.6.3.5.3. Informe Vendes Mes Passat

Mostres les vendes efectuades durant el mes anterior a l'actual:

![](_page_56_Picture_30.jpeg)

### **2.6.3.6. Vista Preferits**

Es mostra la informació de tots els productes adquirits per tots els usuaris, i que són a les seves llistes de preferits:

![](_page_57_Picture_32.jpeg)

### **2.6.3.7. Veure Missatges**

Es mostren tots els missatges enviats pels usuaris:

![](_page_57_Picture_33.jpeg)

### **2.7. Disseny de la persistència**

### **2.7.1. Supressió de l'herència, supressió classes, afegit classes i transformació de les classes associatives**

Hi ha una jerarquia d'herència encapçalada per la classe *Visitant*. S'elimina la classe *Visitant* perquè es considera redundant. Es creen dues taules separades per les subclasses *Visitant* i *Administrador*.

S'afegeix la classe *InfoResposta* que contindria informació sobre les respostes de l'administrador als missatges dels usuaris.

Les classes associatives *Opinió, Vendes* i *Votació* es substitueixen per classes "normals" amb els mateixos noms i atributs.

### **2.7.2. Base de dades relacional**

Les taules de la base de dades són les següents:

taula producte, amb les columnes codi producte, titol, valoració, descompte, cantant, quantitat disponible, tipus i data publicacio. La clau primària és codi\_producte.

taula usuari, amb les columnes codi usuari, nom usuari, nom, primer\_cognom, segon\_cognom, data\_naixement, e\_mail, adreça1, adreça2, ciutat, provincia, targeta\_credit i tipus\_targeta\_credit. La clau primària és codi\_usuari.

taula inici sessio info, amb les columnes nom usuari, contrasenya, pregunta\_secreta, resposta\_secreta i rol. La clau primària és nom\_usuari.

taula vendes, amb les columnes data-venda, codi-producte, quantitat\_venda, valoració i nom\_usuari. La clau primària és data\_venda.

### TFC-J2EE ETIS UOC Rossen Vassilev Lambrinov Assenova

• taula\_preferits, amb les columnes nom\_usuari, codi\_producte, quantitat i data\_preferit. La clau primària és nom\_usuari.

taula opinio, amb les columnes nom usuari, missatge i data missatge. La clau primària és nom\_usuari.

taula resposta, amb les columnes data resposta, missatge resposta i nom usuari resposta. La clau primària és nom usuari resposta.

taula votacio, amb les columnes codi producte i nombre vots. La clau primària és codi\_producte.

### **2.8. Arquitectura**

Es fa servir l'arquitectura de tres capes que es divideix en la capa de la lògica de presentació, la capa de la lògica de negoci i la capa de la lògica de l'accés a les dades (bases de dades).

Això es fa així, entre altres coses, perquè la separació en capes diferents facilita la flexibilitat de manera que les diferents parts del sistema puguin ser canviades independentment. Per tant qualsevol canvi que es faci en qualsevol de les diferents capes no afecta per a res a la resta de capes.

Per la capa de presentació s'ha decidit per l'ús del framework Spring MVC i JSP. S'ha escollit Spring perquè fa servir noves tècniques de programació com la programació orientada a aspectes (AOP) i injecció de dependència (DI) que funcionen sense la complexitat de EJB.

Igualment s'ha fet servir Spring Web Flow, que és un subprojecte del Spring Framework, per implementar els casos d'ús que requereixen navegació entre pàgines.

Per la capa de persistència s'ha escollit Spring JDBC utilitzant el patró DAO (Objecte d'Accés a Dades). S'ha triat Spring JDBC perquè simplifica el codi amagant i ocupant-se tot sol del codi necessari per la gestió de recursos i de les excepcions. Això ens deixa lliures per escriure només el codi que serveix per moure dades cap la base de dades i des de la base de dades. Llavors les consultes es farien utilitzen el JdbcTemplate i/o SimpleJdbcTemplate de Spring.

Com patrons de disseny es fa servir el MVC (Model Vista Controlador) ja què és el que separa les dades de l'aplicació, la interfície d'usuari i la lògica de negoci en tres components diferents.

Per la persistència es fa servir el patró DAO perquè proporciona una interfície abstracte que ofereix algunes operacions específiques sense exposar els detalls de la base de dades. D'aquesta manera l'accés a la base de dades queda aïllat permetent que futurs canvis del SGBD no afectin al codi principal de l'aplicatiu.

Com IDE per la part de programació s'ha triat Eclipse perquè és programari lliure, per la seva popularitat i funcionalitat.

Com SGBD s'ha triat PostgreSQL perquè també és programari lliure i presenta unes característiques òptimes.

Com servidor d'aplicacions s'ha utilitzat Apache Tomcat ja què és senzill i implementa les especificacions de servlet i de JSP necessaris, proporcionant l'entorn per al codi Java a executar en cooperació amb un servidor web.

### **3. Conclusions**

En aquest TFC s'han seguit totes les etapes i passos de la creació d'un projecte de comerç electrònic, des de la planificació, anàlisi, disseny implementació i proves, aplicant totes les tècniques i metodologies actuals i recomanades.

Ha estat una experiència molt satisfactòria per mi, especialment pel fet d'haver estat capaç de completar totalment el projecte des de la seva planificació, anàlisi i disseny, fins la seva completa implementació.

Només puc lamentar que la manca de temps no em va permetre, aplicar tècniques recomanades com pràctica de TDD (*Test Driven Development*), la utilització de Spring Security, i d'Hibernate.

En qualsevol cas les tecnologies emprades han estat més que suficients per complir els objectius proposats i exigits, i el que s'ha assolit i après em serveix com base per poder ampliar els coneixements i habilitats pel desenvolupament de aplicacions per la plataforma J2EE en el futur.

### **4. Glossari**

**Apache Tomcat** - contenidor de servlets que implementa les especificacions de servlet i de Java Server Pages (JSP) de Sun Microsystems, proporcionant un entorn per al codi Java a executar en cooperació amb un servidor web.

**DAO** – Objecte d'Accés a Dades és un patró de disseny J2EE que proporciona una interfície comuna entre l'aplicació i un dispositiu d'emmagatzematge com Base de Dades o un arxiu.

**Eclipse** - entorn integrat de desenvolupament.

**J2EE** - plataforma de programació per desenvolupar i executar programari escrit amb el llenguatge Java amb una arquitectura distribuïda amb nivells, basada en components de programari, tot plegat executant-se en un servidor.

**JUnit** - llibreria per a realitzar proves unitàries en aplicacions amb llenguatge de programació Java.

**MVC** - patró de disseny per al desenvolupament de programari que separa el model de dades, la interfície usuari i la lògica de control.

**Postgresql** - programari lliure que implementa un sistema de gestió de bases de dades relacional.

**Spring framework** - marc de treball de codi obert per la plataforma Java.

**Spring MVC** – marc de treball que forma part del Spring framework i que facilita la implementació del MVC.

**Spring Web Flow** – subprojecte de Spring que resol problemes de navegació entre pàgines, estats conversacionals i facilita la modularització i reutilització.

**TDD** – *Test Driven Development* en anglès, que és una pràctica de programació recomanada que consisteix en escriure primer classes de prova i desprès el codi font de la implementació que ha de passar aquesta prova.

# **5. Bibliografia**

- *UML Distilled: A Brief Guide to the Standard Object Modeling Language, Third Edition, By Martin Fowler, Publisher : Addison Wesley.*
- *Teach Yourself J2EE in 21 Days, by Martin Bond, Dan Haywood, Debbie Law, Andy Longshaw, Peter Roxburgh. Sams Publishing*
- *J2EE Professional Projects, by Shadab Siddiqui, Pallavi Jain. Premier Press, Inc.*
- *Spring in Action, Craig Walls, by Manning Publications Co.*
- *Professional Java Development with the Spring Framework, Rod Johnson, Juergen Hoeller, Alef Arendsen, Thomas Risberg, Colin Sampaleanu. Published by Wiley Publishing, Inc.*
- *Beginning Spring Framework 2, Thomas Van de Velde, Bruce Snyder, Christian Dupuis, Sing Li, Anne Horton, and Naveen Balani. Published by Wiley Publishing, Inc.*
- *The Definitive Guide to Spring Web Flow, Erwin Vervaet. Apress, Inc.*
- *<http://static.springsource.org/docs/Spring-MVC-step-by-step/>*
- *<http://www.mkyong.com/>*
- *<http://static.springsource.org/spring/docs/2.5.x/reference/index.html>*
- *<http://forum.springsource.org/>*
- *<http://stackoverflow.com/>*
- *<http://www.google.es/>*